# VYSOKÉ UČENÍ TECHNICKÉ V BRNĚ

Fakulta stavební

**DIPLOMOVÁ PRÁCE** 

**Brno, 2022** 

Bc. Bořivoj Hirš

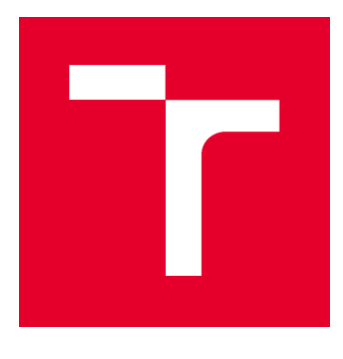

# **VYSOKÉ UČENÍ TECHNICKÉ V BRNĚ**

BRNO UNIVERSITY OF TECHNOLOGY

# **FAKULTA STAVEBNÍ**

**FACULTY OF CIVIL ENGINEERING** 

# ÚSTAV GEODÉZIE

**INSTITUTE OF GEODESY** 

# MĚŘICKÁ DOKUMENTACE ČÁSTI PALÁCE S BŘITOVOU VĚŽÍ V AREÁLU HRADU VEVEŘÍ

METRIC SLIRVEY DOCLIMENTATION OF THE MAIN PALACE OF VEVEŘÍ CASTLE

DIPLOMOVÁ PRÁCE **DIPLOMA THESIS** 

AUTOR PRÁCE **AUTHOR** 

Bc. Bořivoj Hirš

**VEDOUCÍ PRÁCE SUPERVISOR** 

doc. Ing. RADOVAN MACHOTKA, Ph.D.

**BRNO 2022** 

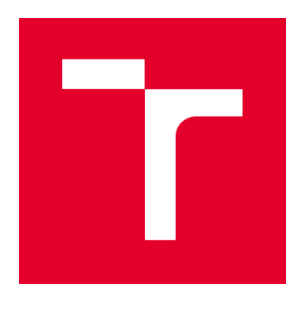

# **VYSOKÉ UČENÍ TECHNICKÉ V BRNĚ FAKULTA STAVEBNÍ**

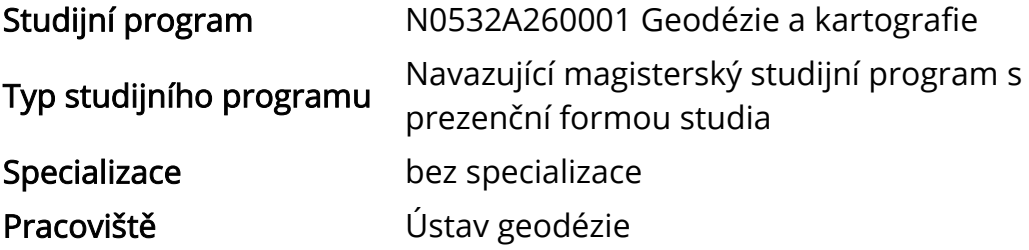

# ZADÁNÍ DIPLOMOVÉ PRÁCE

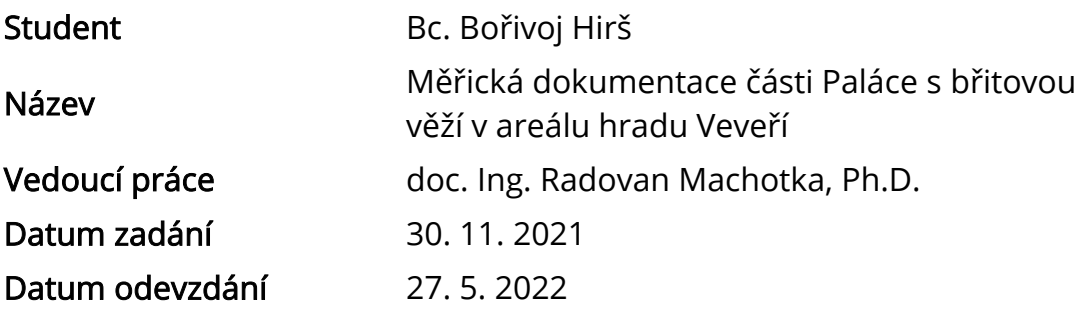

V Brně dne 30. 11. 2021

doc. Ing. Radovan Machotka, Ph.D. Vedoucí ústavu

prof. Ing. Miroslav Bajer, CSc. Děkan Fakulty stavební VUT

## PODKLADY A LITERATURA

Veselý J.: Měřická dokumentace historických staveb pro průzkum v pámátkové péči. Národní památkový ústav, Praha 2014

ČSN 01 3420 Výkresy pozemních staveb - Kreslení výkresů stavební části

### ZÁSADY PRO VYPRACOVÁNÍ

Seznamte se s předpisy vztahujícími se k zaměřování památkových objektů a ke kreslení stavebních objektů. Zaměřte přidělenou část památkového objektu na hradě Veveří a zhotovte jeho výkresovou dokumentaci.

Doložte výkresovou dokumentaci a meziprodukty vzniklé při řešení zadání v míře a formě, která umožní posoudit geometrickou a polohovou správnost a kvalitu výsledků práce.

### STRUKTURA DIPLOMOVÉ PRÁCE

VŠKP vypracujte a rozčleňte podle dále uvedené struktury:

1. Textová část závěrečné práce zpracovaná podle platné Směrnice VUT "Úprava, odevzdávání a zveřejňování závěrečných prací" a platné Směrnice děkana "Úprava, odevzdávání a zveřejňování závěrečných prací na FAST VUT" (povinná součást závěrečné práce).

2. Přílohy textové části závěrečné práce zpracované podle platné Směrnice VUT "Úprava, odevzdávání, a zveřejňování závěrečných prací" a platné Směrnice děkana "Úprava, odevzdávání a zveřejňování závěrečných prací na FAST VUT" (nepovinná součást závěrečné práce v případě, že přílohy nejsou součástí textové části závěrečné práce, ale textovou část doplňují).

> doc. Ing. Radovan Machotka, Ph.D. Vedoucí diplomové práce

## **ABSTRAKT**

Cílem práce bylo vytvoření dokumentace části 3NP budovy paláce s břitovou věží v areálu hradu Veveří. Zaměření bylo provedeno metodou laserového skenování a následně na podkladě bodového mračna byla vyhotovena 2D výkresová dokumentace obsahující půdorys, řezy, pohledy v měřítku 1:50. Výstupy budou sloužit jako podklad pro rekonstrukci 3NP v paláci s břitovou věží. Práce obsahuje teoretickou část s představením lokality, popisem použité metody měření a zvláštností dokumentace památkových objektů. V praktické části je popsán postup měření a zpracování v jednotlivých programech.

## KLÍČOVÁ SLOVA

Laserové skenování, vlícovací bod, navazovací bod, bodové mračno, Faro Focus 3D, Trimble M3, zaměřování památkových objektů, dokumentace památkových objektů

### **ABSTRACT**

The aim of thesis was a production of blueprints of part of the 3rd floor of the main palace of Veveří castle. The survey was accomplished by the means of laser scanning and was followed up by the point cloud-based production of 2D drawings. It consists of the layout, cross sections, facade views in a scale of 1:50. These CAD drawings will be used for reconstruction of the 3rd floor of the building. The thesis consists of theoretical part further divided to the location presentation, survey methods used description and specifics of the heritage objects documentation. Then the practical part follows with processing and production of data in various software description.

### **KEYWORDS**

Laser scanning, control point, tie point, point cloud, Faro Focus 3D, Trimble M3, histrorical buildings survey, histrorical buildings documentation

## **BIBLIOGRAFICKÁ CITACE**

Bc. Bořivoj Hirš *Měřická dokumentace části Paláce s břitovou věží v areálu hradu Veveří.* Brno, 2022. 45 s., 51 s. příl. Diplomová práce. Vysoké učení technické v Brně, Fakulta stavební, Ústav geodézie. Vedoucí práce doc. Ing. Radovan Machotka, Ph.D.

## PROHLÁŠENÍ O SHODĚ LISTINNÉ A ELEKTRONICKÉ FORMY ZÁVĚREČNÉ **PRÁCE**

Prohlašuji, že elektronická forma odevzdané diplomové práce s názvem *Měřická dokumentace části Paláce s břitovou věží v areálu hradu Veveří* je shodná s odevzdanou listinnou formou.

V Brně dne 1. 2. 2022

Bc. Bořivoj Hirš autor práce

## PROHLÁŠENÍ O PŮVODNOSTI ZÁVĚREČNÉ PRÁCE

Prohlašuji, že jsem diplomovou práci s názvem *Měřická dokumentace části Paláce s břitovou věží v areálu hradu Veveří* zpracoval(a) samostatně a že jsem uvedl(a) všechny použité informační zdroje.

V Brně dne 1. 2. 2022

Bc. Bořivoj Hirš autor práce

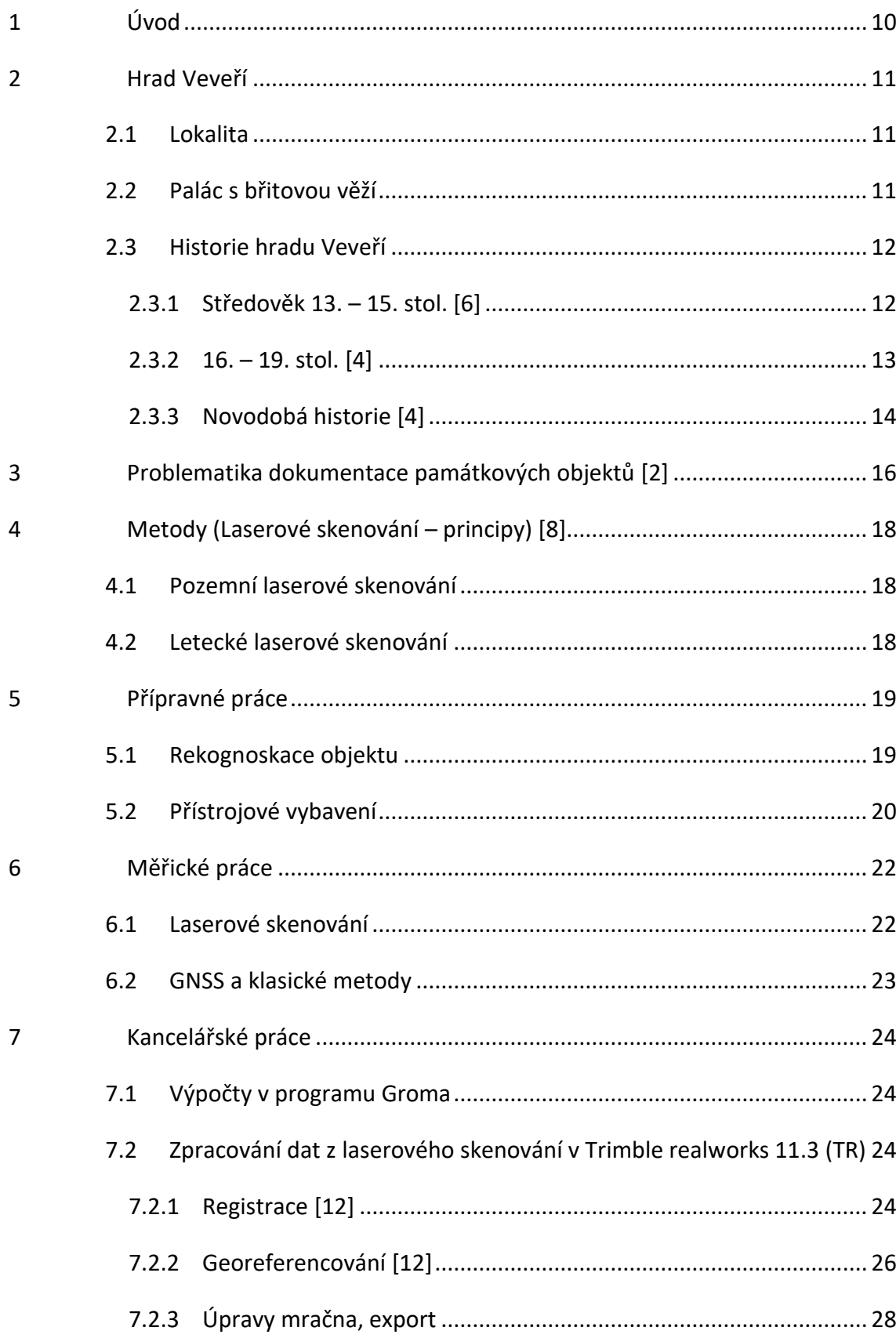

## Obsah

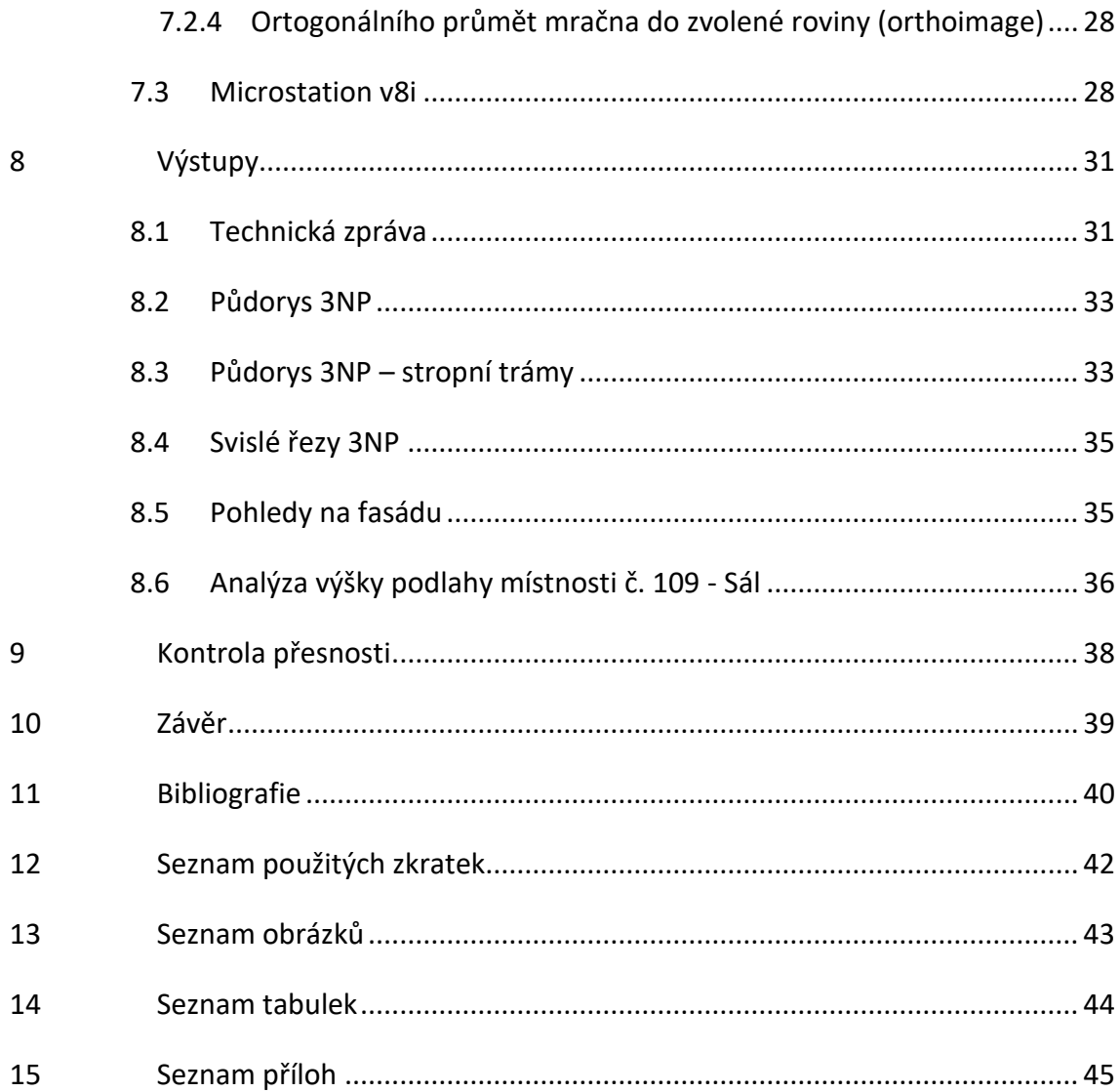

 $\overline{9}$ 

## <span id="page-9-0"></span>1 Úvod

Cílem práce bylo pořízení stavební výkresové dokumentace vybraného objektučásti 3NP paláce s břitovou věží v areálu hradu Veveří. Konkrétní požadavek byl na půdorys 3NP, řezy, jižní a východní pohled, výkres stropních trámů, výškové poměry v jednom ze sálů – místnost č. 109.

Jako metoda zaměření skutečného stavu bylo zvoleno pozemní laserové skenování, zejm. pro svou výhodu oproti klasickým geodetickým metodám spočívající v míře zachycení detailu, rychlosti měření a minimalizaci možnosti opomenutí předmětů měření, což by nutně vedlo k opakovanému výjezdu na lokalitu.

Pro napojení mračna do závazného souřadnicového a výškového systému byla použita kombinace měření GNSS-RTK a totální stanicí. Kontrolní míry v objektu byly zaměřeny ručním laserovým dálkoměrem.

Hrad Veveří je historickým objektem a českou národní kulturní památkou, proto bylo třeba postupovat při zaměření i zpracování dokumentace s ohledem na specifika takovýchto objektů. Pro tvorbu výkresové dokumentace to znamená mj. to, že nebylo možné všechny předměty zaměření vystihnout zákresem dle normy ČSN 01 3420: "Výkresy pozemních staveb - Kreslení výkresů stavební části" [1]. Výsledná výkresová dokumentace se proto může od ČSN odlišovat, což je vymezeno v legendě výkresů.

Při zpracování výkresů bylo postupováno doporučeným způsobem a prostředky stanovenými metodickou publikací "Měřická dokumentace památkových staveb pro průzkum v památkové péči" od Veselého z r. 2014 vydanou národním památkovým ústavem [2].

Přihlédnuto bylo také k výstupům předaným v rámci diplomových prací studenty FAST VUT správě hradu Veveří v minulých letech a to zejména kvůli zajištění jednotné grafické úpravy a členění CAD výkresů do vrstev.

Text práce se v prvních kapitolách zabývá představením lokality, rozborem metodiky dokumentace památek a popisem použitých metod měření, dále následuje praktický postup zpracování v jednotlivých SW s komentovanými ukázkami výstupů.

10

## <span id="page-10-0"></span>2 Hrad Veveří

## <span id="page-10-1"></span>2.1 Lokalita

Nachází se v blízkosti obce Veverská Bítýška, cca 15 min jízdy autem z centra Brna. Hrad působí majestátním dojmem díky svému umístění nad údolím řeky Svratky, v dnešní době nad Brněnskou přehradou ( dokončena 1940), vzniklou přehrazením této řeky. Vstup do areálu je možný Jižní nebo Západní branou.

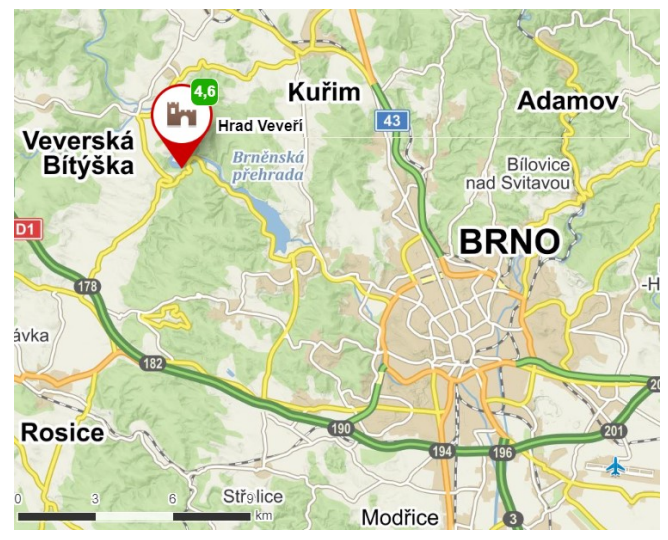

*obr. 2.1 - poloha hradu Veveří [3]*

## <span id="page-10-2"></span>2.2 Palác s břitovou věží

Tvoří část jádra hradu, oddělenou od předhradí kamenným mostem a hradním příkopem. Od 70. let opatřen ze západu a severu nevzhlednou betonovou fasádou [4].

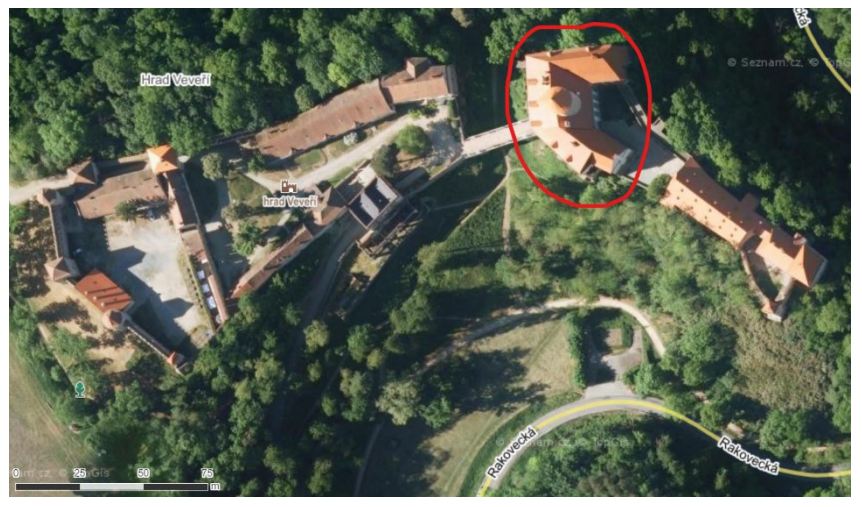

*obr. 2.2 - poloha Paláce s břitovou věží v areálu hradu [5]*

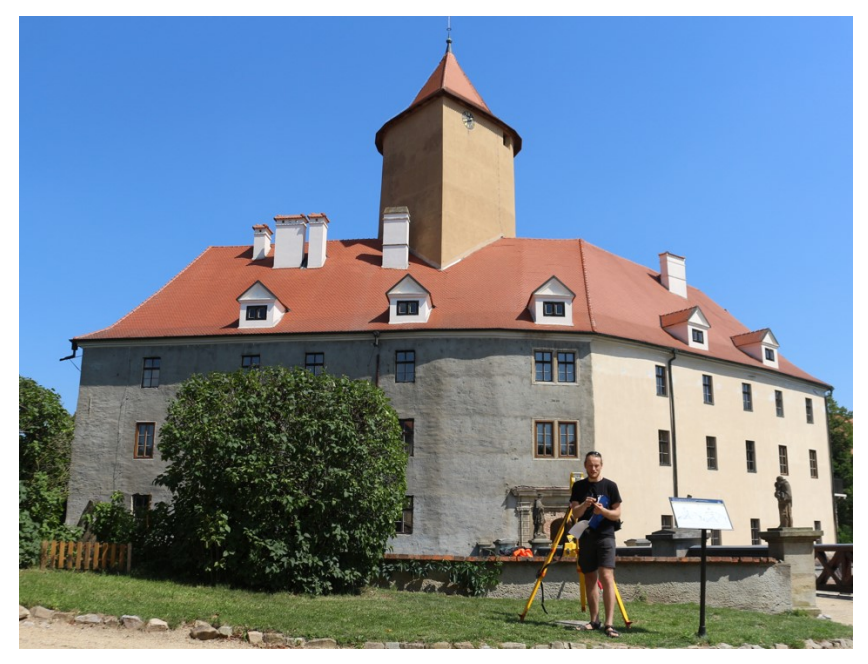

*obr. 2.3 - Západní pohled na Palác s Břitovou věží [Autor]*

### <span id="page-11-0"></span>2.3 Historie hradu Veveří

#### <span id="page-11-1"></span>2.3.1 Středověk 13. – 15. stol. [6]

Hrad byl podle všeho založen někdy v první polovině 13. století ve vzdálenosti několika set metrů východně od kostelíku Nanebevzetí Panny Marie (dnešní [kaple U](https://www.treking.cz/regiony/kaple-u-matky-bozi.htm)  [Matky Boží\)](https://www.treking.cz/regiony/kaple-u-matky-bozi.htm) se zeměpanským dvorcem, aby plnil důležité funkce opěrného bodu panovníkovy správy a působení v okolí. Veveří sloužilo i jako útočiště při lovu, oblíbené kratochvíli vládnoucí vrstvy. Pravděpodobným stavitelem původního hradu byl moravský markrabě Přemysl, bratr Krále Václava I.

První písemné zmínky o hradu jsou z r. 1243, kdy je uváděn jako purkrabí jistý Ctibor. Tehdejší stavba byla podstatně méně rozlehlá než její dnešní podoba. Nejstarší nalezené dochované zdivo je ze 14. století a bylo archeology nacházeno ve výkopech konaných v průběhu stavebních rekonstrukcí na skalním útvaru kde dnes stojí vnitřní hrad s palácem, nejrannější podoba stavby ani použitý materiál nejsou známy.

Od r. 1247 byl majitelem hradu budoucí Český král Přemysl Otakar II., který na hradě později věznil své odpůrce. Nejstarší dodnes stojící stavbou je břitová věž, které dříve stála samostatně a měla hlavně obrannou funkci proti obléhatelům.

Dle historiků mělo Veveří na konci 13. století podobu podlouhlého sídelního areálu na skalnatém ostrohu obehnaném obvodovou hradbou. Do hradu se vstupovalo mostem přes hluboký a široký příkop branou u paty samostatně stojícího bergfritu (břitové věže), o něco dále se nacházely dva protilehlé rovnoběžné paláce. Před příkopem pak předpokládejme existenci přehradí, hospodářského zázemí sídla.

Ve 14. stol byl krátce hradním pánem tehdy budoucí král Karel IV. Významnější stavební úpravy inicioval jeho bratr Jan Jindřich, nechal vystavět obytnou věž a několik paláců, včetně dochovaného severního paláce s kaplí.

Ve 2. pol. 14. stol. S nástupem střelných zbraní bylo opevnění hradu rozšířeno o předsunuté opevnění tzv. bolverk. A nejpozději na konci 15. stol. Se rozvržení hradu velmi podobalo dnešnímu.

Opevnění se vyvíjelo podle dobových trendů a prokázalo funkčnost, hrad nebyl dobyt během obléhání v roce 1424 husity a 1645 Švédy během 30 leté války.

#### <span id="page-12-0"></span>2.3.2 16. – 19. stol. [4]

Po roce 1531 přešel hrad do té doby v majetku českých králů do rukou různých šlechtických rodů. Byly to např. pánové z Ludanic, z Lipé, z Pernštejna, Černohorští, z Boskovic, Tiefenbachové, Sinzendorfové. V tomto období došlo k propojení paláců a břitové věže, dalším stavebním úpravám a v 18. stol. Za Sinzendorfů ke zřízení panské obory na úbočích svahů pod hradem.

Nejstarší dochované vyobrazení hradu pochází z r. 1760 a je jím freska v jídelně v 1. patře paláce s břitovou věží. V tehdejší době ještě stály v areálu vnitřního hradu paláce z dob Přemyslovců, které byly zbořeny během romantizující přestavby v 19. stol.

13

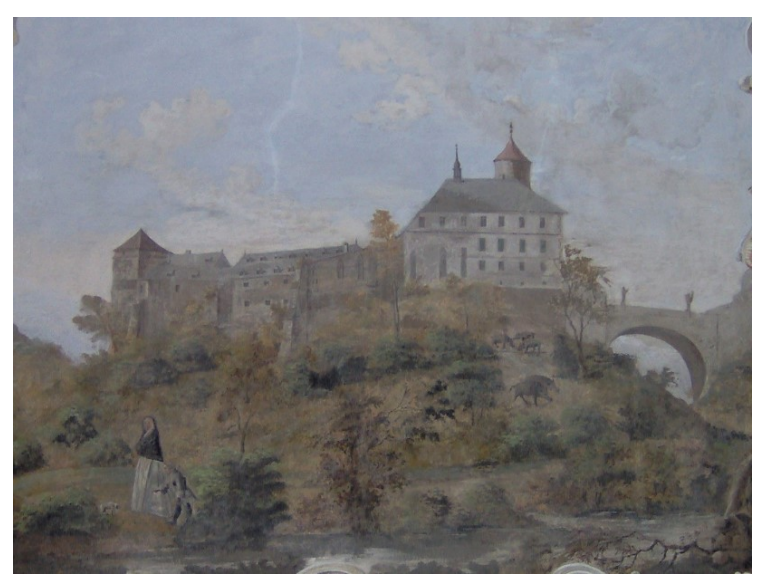

*obr. 2.4 – freska v jídelně paláce s pohledem na hrad Veveří, 1760 [7]*

V 19. stol. Se střídali majitelé z řad šlechty, mezi nimi rod Mundy, Švédský princ Gustav z Vasy, rod Sina, tehdy vznikly na úbočí předhradního opevnění parkové úpravy se skleníky, které jsou zde dodnes k vidění.

1899 Hrad připadl rodu Mořiců, jejichž příslušník, baron Bischofsheim se přátelil také s Winstonem Churchillem, tehdejším Britským ministrem, který na Veveří také zavítal v rámci svatební cesty.

Během století pod vlastnictvím šlechty se majetek hradu rozrostl také o panství o rozloze 12 690 ha, zahrnující několik vesnic, mlýnů hamrů, pil, obor, rybníků a jednu huť.

#### <span id="page-13-0"></span>2.3.3 Novodobá historie [4]

Po 1. sv. válce byl Majitelem baronem De Forestem ustanoven jako správce britský plukovník Rugby, po němž se dnes stavby zadní části hradu nazývají anglický trakt. Od r. 1925 připadl hrad po soudních sporech státu a byl zpřístupněn veřejnosti jako turistická atrakce.

Za 2. sv. války byl hraN základnou wehrmachtu a SS, Němci i pozdější rudá armáda zcizili většinu hradního mobiliáře. Po válce bylo na hradě zřízeno lesnické učiliště s internátem, tehdy byly mimo jiné přemalovány historické výmalby. V 70. letech se hrad

dostal do správy brněnského VUT a začal být realizován plán přebudování na mezinárodní kongresové a studentské centrum. Tehdy byly při pokládce kanalizace a vodovodů nevratně poškozeny části archeologicky neprobádaného terénu.

V jedné z fází projektu VUT byly v rámci statického zajištění provedeny betonové nástřiky a injektáže zdiva paláce s břitovou věží, což má za následek značné vlhnutí zdiva a je předmětem obav památkářů ohledně možné nápravy.

Po krátkou dobu byl hrad pronajat soukromé společnosti se záměrem přebudovat jej na hotel, to se naštěstí neuskutečnilo a hrad byl konečně od r. 1999 přidělen ke správě Národnímu Památkovému Ústavu. Od r. 2002 je hrad přístupný veřejnosti a dodnes probíhá jeho rekonstrukce, k níž snad přispěje svým dílem také tato diplomová práce.

## <span id="page-15-0"></span>3 Problematika dokumentace památkových objektů [2]

ČSN 01 3420 není ve všech případech použitelná pro zakreslení skutečného stavu památkových objektů v dostatečné míře detailu, proto byla na podnět odborné sekce památkového ústavu vypracována metodika dokumentace památkových objektů [2].

Stavební dokumentaci památkových objektů rozdělujeme na 4 kategorie dle podrobnosti:

- 1. orientační,
- 2. základní,
- 3. podrobná,
- 4. tvarově věrná.

Tyto kategorie se vztahují na podrobnost výstupní dokumentace, její tvorba může vycházet ze stejného zaměření. Např. použitá metoda laserového skenování poskytuje dostatečnou informaci pro tvorbu dokumentace všech kategorií podrobnosti, záleží jen na uplatněné míře generalizace zpracovatelem.

Pro dokumentace v nižších kategoriích přesnosti stačí ovšem použití nenáročného vybavení pro zhotovení kótovaného polního náčrtu (ruční laserový dálkoměr, svinovací metr), podle něj se poté vytvoří vektorová kresba.

Součástí výstupů je Průvodní nebo technická zpráva. Jejím účelem je poskytnutí dostatku informací o důvodu vzniku měřické dokumentace, o použité technice a metodě měření a zpracování výstupů, o podmínkách a okolnostech provádění měřických prací a o přesnosti a úplnosti dokumentace. Zejména pak o všech zvláštnostech, odchylkách od norem a dalších skutečnostech, které mohou mít vliv na srozumitelnost nebo využitelnost dokumentace.

Doporučené obvyklé části klasické 2D dokumentace:

- 1) širší situace- M 1:2880 1:500
- 2) celkový situační plá s vrstevnicemi 1:200

ke každé budově pak zvlášť

- 3) Půdorysy všech podlaží včetně krovu a pohledu na střešní plášť
- 4) Svislé řezy ( minimálně jeden příčný a jeden podélný)
- 5) Ortogonální nebo rozvinuté pohledy na všechna průčelí a fasády
- 6) Dílčí půdorysy, řezy nebo detaily

Což jsou obdobné výstupy jako byly požadovány v této diplomové práci.

Oproti ČSN 01 3420 obsahuje metodika oborově specifické doporučení o využití tlouštěk a typů čar následovně:

#### ZÁKLADNÍ ŠKÁLA TLOUŠTĚK A TYPŮ ČAR

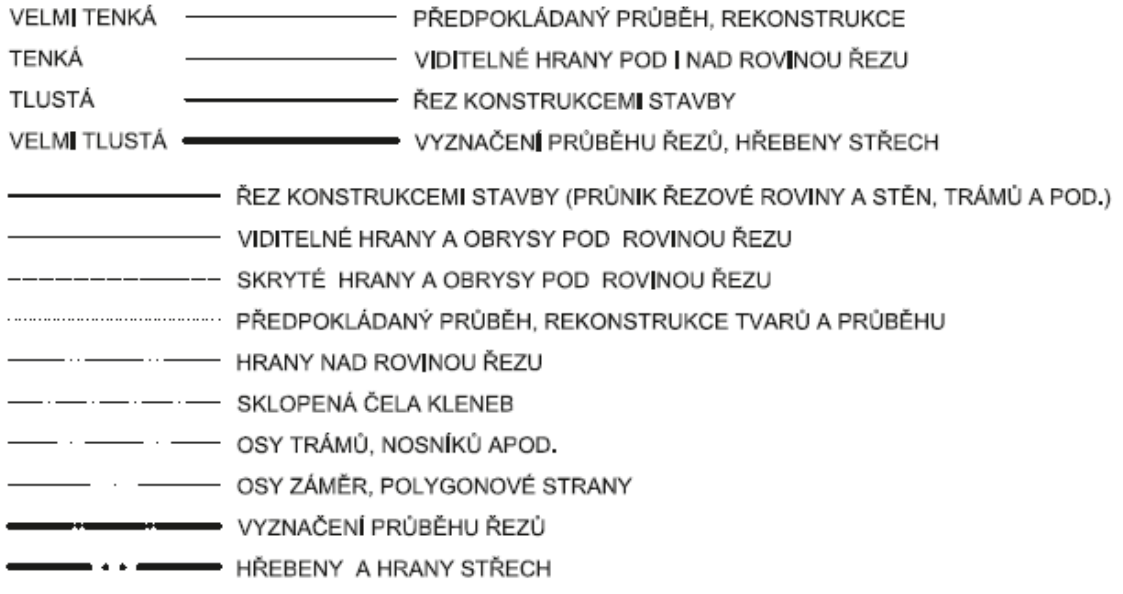

*obr. 3.1 - odchylky od normy vyvolané potřebami oboru [2]*

Tyto čáry najdou využití zejména u výkresů větších měřítek ( 1:50 a více), v případě velké členitosti objektu a požadavku na věrné zachycení skutečnosti se výkresy doplňují množstvím detailů ( např. skladby výplní otvorů, štuky a plastické prvky, atd.).

Metodika v jednotlivých kapitolách popisuje specifika dokumentace částí historických objektů, jmenovitě krovů a tesařských konstrukcí, výplní otvorů, kleneb, plastických fasádních prvků, nepravoúhlých prvků, dokumentaci archeologického naleziště, leteckou dokumentaci hradů, dokumentaci torzálně dochovaných staveb.

Dokument se na závěr zabývá také správným postupem zadávání zakázek a obsahem zadání, jakožto i převzetím zakázky a její kontrolou.

## <span id="page-17-0"></span>4 Metody (Laserové skenování – principy) [8]

#### <span id="page-17-1"></span>4.1 Pozemní laserové skenování

Dále lze dělit podle pozice přístroje na pozemní statické (skener na pevném stanovisku) a kinematické (kontinuální tvorba mračna pohyblivý skener vybavený senzory).

Statické skenování zahrnuje observace časově v řádu minut na stanoviscích volených tak, aby byla zaručena viditelnost všech podstatných částí objektu pro pozdější tvorbu výstupů. Statické skenery mohou pracovat na principu prostorové polární metody (polární skenery s laserovým dálkoměrem a rotujícím rozmítacím zařízením), nebo protínání z úhlů (skenery se základnou).

Podle způsobu budoucího navazování jednotlivých skenů při registraci se během měření používají vhodné terče: koule, šachovnicové černobílé terče, jednoznačně identifikovatelné body na objektu. Pokud je měřeno s dostatečnými přesahy a objekt obsahuje dostatek rovinných ploch (zdi, podlahy, stropy), lze měřit i bez terčů a použít automatickou registraci založenou na identických částech spojovaných mračen.

Jako výstup k prezentaci dat získaných laserovým skenováním lze vytvořit např. povrchovou síť objektu – mesh a texturami z fotografií ji obarvit. Další možností je publikace samotného očištěného a obarveného mračna bodů, případně průlet mračnem ve formě videozáznamu. Dále lze výsledná mračna bodů použít pro účely vektorizace - tvorby výkresů řezů, pohledů, kdy využijeme zejména řezy mračnem vhodnými rovinami.

#### <span id="page-17-2"></span>4.2 Letecké laserové skenování

Z hlediska spojování mračen jde o kinematickou metodu, kdy má každý bod své stanovisko (poloha skeneru v okamžiku měření), je nutné využití IMU (inerciální jednotky) a GNSS přijímače. Laserový skener zaměřuje povrch pouze v profilech, další rozměr je mračnu dodán pohybem leteckého nosiče. Uvádím pouze pro úplnost, tato metoda nebyla při vypracování DP použita.

18

## <span id="page-18-0"></span>5 Přípravné práce

## <span id="page-18-1"></span>5.1 Rekognoskace objektu

V červenci 2021 byla provedena předběžná prohlídka objektu za účasti správce areálu Veveří, vedoucího a zpracovatele DP. V objektu byla vymezena zájmová oblast pro tvorbu dokumentace a upřesněny konkrétní požadavky na pracovní výstupy.

Součástí rekognoskace bylo zhodnocení optimálního rozmístění bodů budoucí pomocné měřické sítě a posouzení využitelnosti existujících stabilizovaných bodů v areálu hradu. Bylo rozhodnuto o vybudování nové sítě s pouze dočasnou stabilizací vyznačením barvou na stabilních konstrukcích ( kanálové poklopy, zapuštěné kameny), která bude zaměřena GNSS metodou. Vzhledem k dočasnému charakteru bodů nebyly pořizovány jejich místopisy.

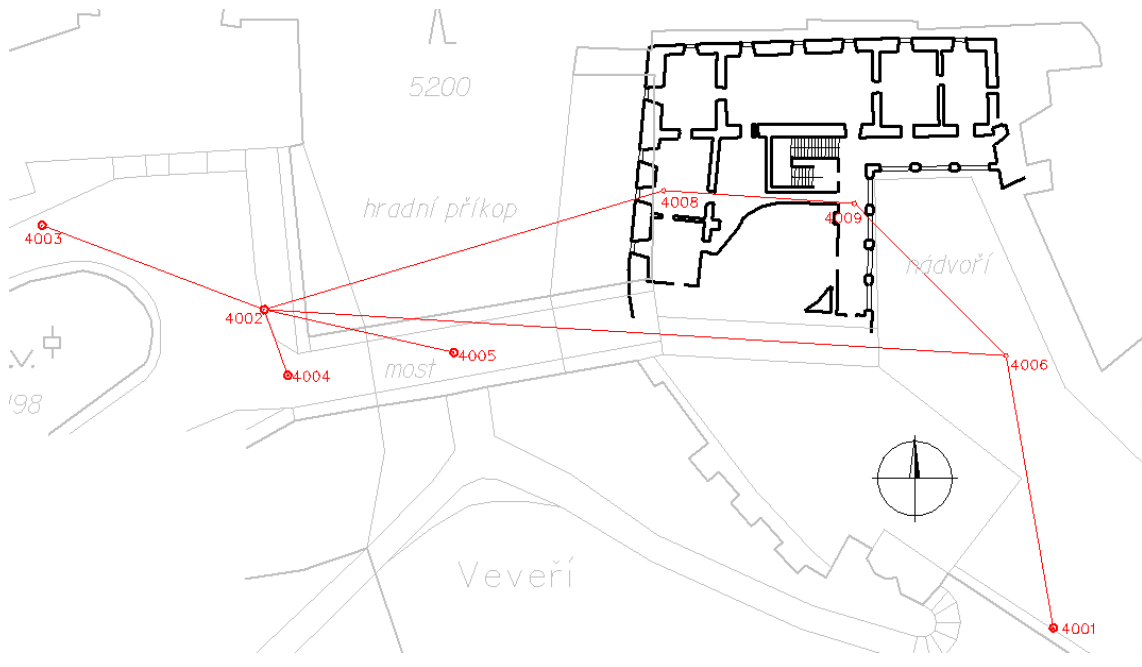

*obr. 5.1 - ukázka náčrtu pomocné měřické sítě*

## <span id="page-19-0"></span>5.2 Přístrojové vybavení

K zaměření bylo s ohledem k požadavkům na přesnost vybráno následující vybavení:

**1.** statický pozemní skener FARO Focus 3D v.č. LLS0613043311 se dvěma sadami navazovacích kulových terčů o průměru 14 cm po 5ks.

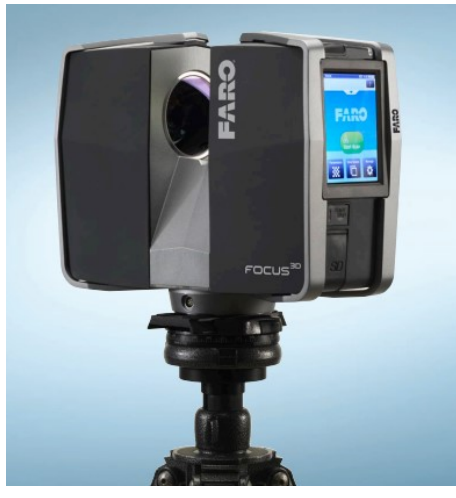

*obr. 5.2 - FARO Focus 3D S120*

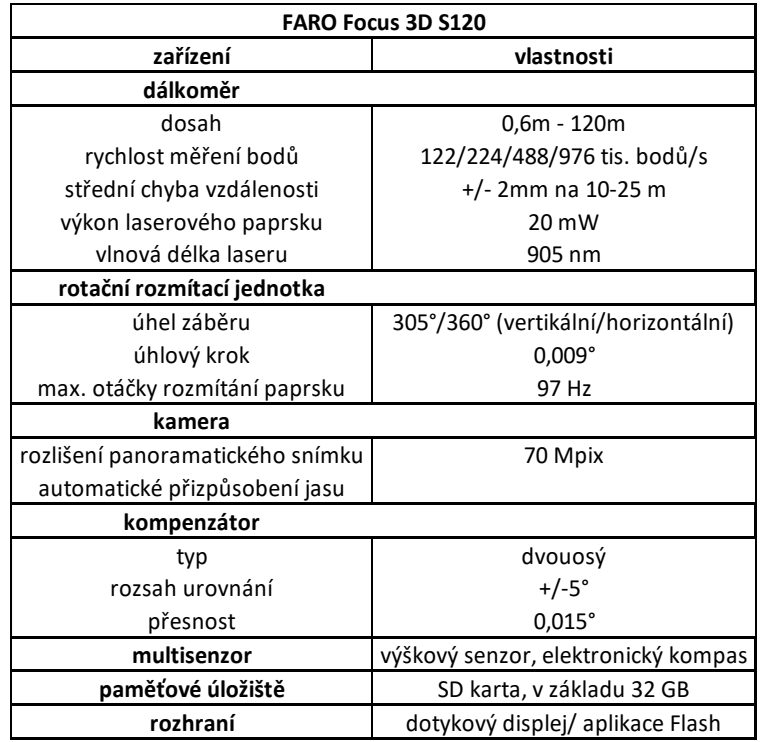

*Tabulka 1 - specifikace FARO Focus 3D S120 [9]*

**2.** Totální stanice Trimble M3 DR2" v.č. D036441

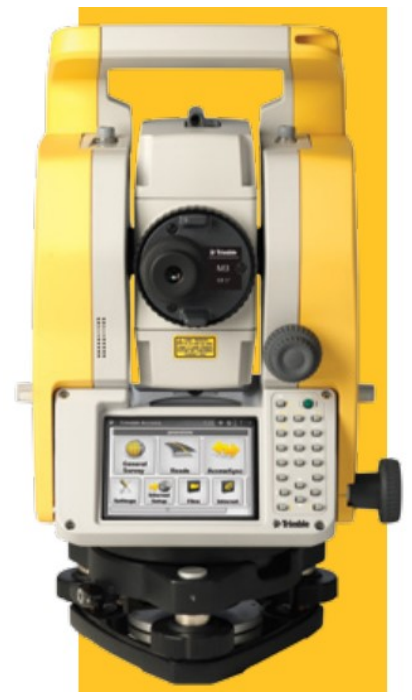

*obr. 5.3 - Totální stanice Trimble M3 DR2" [10]*

Přesnost měření délek: 2mm + 2ppm. Přesnost měřeného směru ve 2 polohách dalekohledu: 6cc [10]

**3.** Přijímač GNSS-RTK Trimble R8S v.č. 11963790019

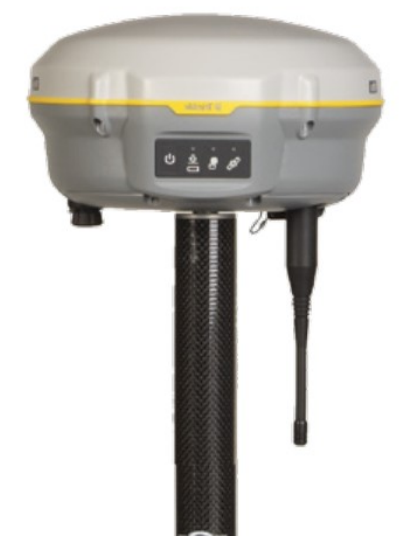

*obr. 5.4 - Trimble R8s, přijímač nakonfigurovaný pro dnešek, připravený i na zítra [11]*

## <span id="page-21-0"></span>6 Měřické práce

## <span id="page-21-1"></span>6.1 Laserové skenování

Měření probíhalo během návštěvních hodin památky, proto bylo v některých místech se zvýšeným pohybem osob problematické provádět měření, které vyžadovalo 6-8 minut dlouhý průběh na jednotlivých stanoviscích.Naštěstí klíčové části objektu, zejm. interiér 3NP byly až na schodiště s přilehlou částí chodby veřejnosti nepřístupné. Měření tam mohlo probíhat nerušeně bez nebezpečí manipulace s navazovacími terči nepovolanými osobami.

Jako terče pro navazování mračen byly použity 2 sady bílých koulí po 6 ks, průměr 14 cm, a v omezené míře také černobílé šachovnicové terče (rozměry nejsou standardizovány) pro lepení na rovinné povrchy, mj. fasády, ostění oken.

Bylo pořízeno celkem 21 skenů, přičemž kulové terče byly mezi jednotlivými postaveními skeneru takticky přemísťovány tak, aby bylo zajištěno co nejlepší překrytí mezi sousedními skeny a to alespoň 3 společnými terči pro 2 stanoviska. Zároveň bylo dbáno na stavění skeneru pro pořízení co nejúplnějšího záznamu prostorových dat všech místností. Zvláštní ohled byl brán na zachycení problematických stavebních detailů a řádné propojení interiéru s exteriérem skrz otevřená okna.

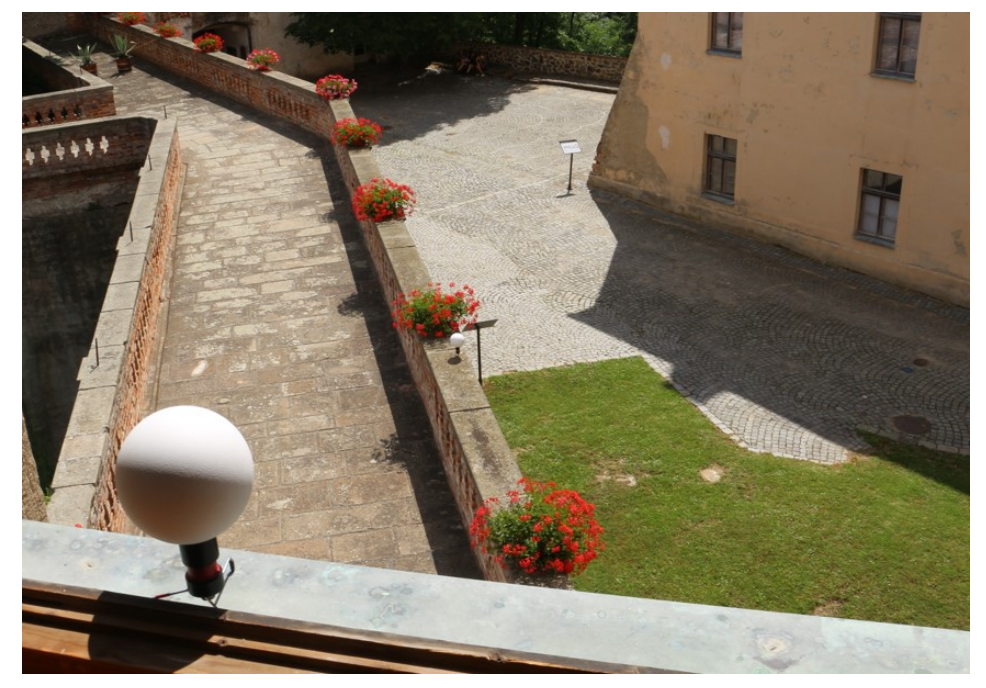

*obr. 6.1 - pohled na nádvoří z okna 3NP, koule použité jako navazovací body při LS*

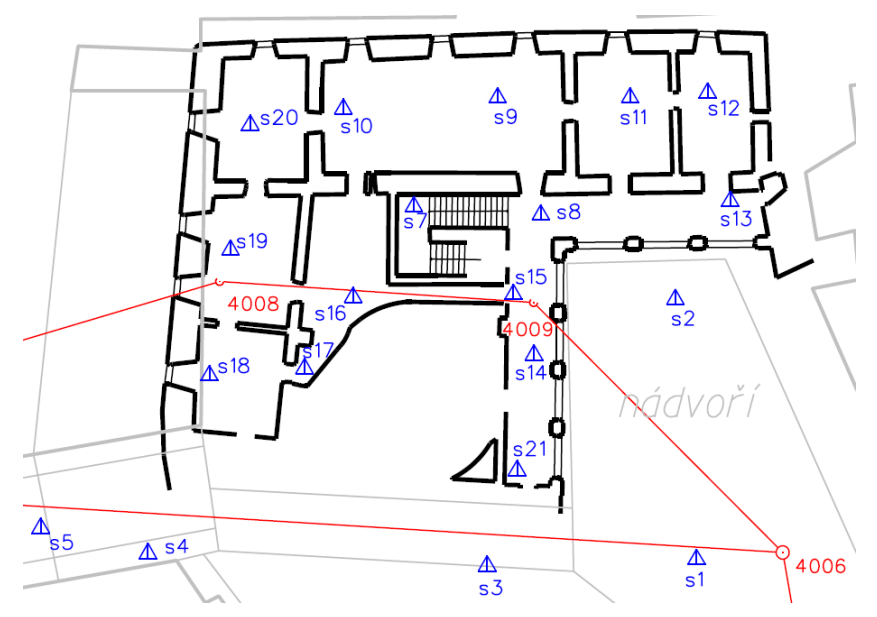

*obr. 6.2 - ukázka přehledky stanovisek skeneru v kontextu 3NP*

## <span id="page-22-0"></span>6.2 GNSS a klasické metody

Cílem bylo získat souřadnice jednoznačně identifikovatelných (vlícovacích) bodů vyskytujících se v naskenovaném mračnu pro účel georeferencování navázáním měření do závazných souřadnicových systémů S-JTSK a BpV. Bylo zaměřeno 34 podrobných bodů rovnoměrně rozmístěných po celém zájmovém objektu.

Výchozí síť pro geodetická měření byla zaměřena metodou GNSS RTK ve dvou 30s observacích s odstupem 2 hodin. Body určené GNSS byly propojeny oboustranně připojeným a oboustranně orientovaným polygonovým pořadem procházejícím 3NP objektu. Výpočty proběhly vzhledem k nadbytečnému provázání měřeními jako vyrovnání geodetické sítě v SW Groma v 12

## <span id="page-23-0"></span>7 Kancelářské práce

#### <span id="page-23-1"></span>7.1 Výpočty v programu Groma

Tento výpočetní SW ve verzi 12.0 byl použit pro výpočet měření klasickými geodetickými metodami. Vstupem byly měření z totální stanice a souřadnice bodů pomocné měřické sítě z GNSS měření.

Vypočteny byly vyrovnané souřadnice S-JTSK a výšky BpV bodů pomocné měřické sítě a dále také podrobné vlícovací body pro účel georeferencování mračna z laserového skeneru.

#### <span id="page-23-2"></span>7.2 Zpracování dat z laserového skenování v Trimble realworks 11.3 (TR)

#### <span id="page-23-3"></span>7.2.1 Registrace [12]

Pro další zpracování byla bodová mračna skenů (z jednotlivých postavení skeneru) spojena pomocí navazovacích bodů. Konkrétně kombinací metod automatické a manuální extrakce cílů. To lze v TR dělat v aktivním módu "registration".

TR umožňuje 4 metody registrace mračen: "cloud based" (automatická a manuální) a "target based" (automatická a manuální). Tyto metody je možné v rámci jednoho projektu podle potřeby kombinovat, např. registrovat dobře spojité části objektu s velkým přesahem sousedních skenů automaticky cloud based metodou a tyto části spojit již manuální cloud based metodou nebo pomocí navazovacích bodů, tedy target based metody.

Pracuje se s mračny bodů v místních souřadnicových systémech, jeden sken, nejlépe v rámci objektu centrálně umístěný je zvolen jako hlavní, kdy jeho poloha je zafixována a ostatní skeny se připojují vzhledem ke skenu hlavnímu, tedy transformují se shodnostně do jeho SS. Je důležité deaktivovat data z kompenzátorů u připojovaných skenů (vyjma hlavního), dovolíme tak dílčím mračnům 6 stupňů volnosti a registrace bude přesnější.

V případě ponechání kompenzace aktivní, jsou vertikální osy jednotlivých skenů fixní a SW pracuje pouze s 4 stupni volnosti pro každý sken. Geometrické odchylky při registraci jsou v tomto případě násobně vyšší, nezáleží pak již pouze na vnitřní přesnosti

24

skeneru, ale vnášíme do měření také vliv přesnosti urovnání kompenzátoru na jednotlivých stanoviscích.

| Name | Target                                                                                               | Type                                             |                                        | 댳  | TZF A RMX                                      |            |
|------|----------------------------------------------------------------------------------------------------|--------------------------------------------------|----------------------------------------|----|------------------------------------------------|------------|
|      | <b>R</b> Vev_000                                                                                     | Station                                          |                                        | ß. |                                                |            |
|      | <b>2</b> Vev 001                                                                                     | Station                                          | <b>Station</b> Adjust<br>Setup Network |    | Modify Instrument Height                       | ion<br>eck |
|      | $\boxed{2}$ Vev_002                                                                                  | Station                                          | <b>Survey Workfl</b>                   |    | Set over Known Point                           | rance      |
|      | <b>R</b> Vev 003                                                                                     | Station                                          |                                        |    | Remove Known Point                             |            |
|      | <b>2</b> Vev 004                                                                                     | Station                                          |                                        |    | Force Leveled                                  |            |
|      | <b>RIVev_005</b>                                                                                     | Station                                          |                                        |    | <b>Force Unleveled</b>                         |            |
|      | <b>2</b> Vev 006                                                                                     | Station                                          |                                        |    |                                                |            |
|      | Length Measurement Units: Meters<br>Coordinate System: X, Y, Z<br>21 STATION(S)<br>31 TARGET(S)<br>- | Mean Distance: 1.42 mm<br>Mean Distance: 1.52 mm |                                        |    | Max Distance: 5.32 mm<br>Max Distance: 6.92 mm |            |
|      | Length Measurement Units: Meters<br>Coordinate System: X, Y, Z                                       |                                                  |                                        |    |                                                |            |
|      | 21 STATION(S)<br>$\overline{\phantom{a}}$<br>31 TARGET(S)                                            | Mean Distance: 0.87 mm<br>Mean Distance: 0.85    | mm                                     |    | Max Distance: 2.26 mm<br>Max Distance: 1.84 mm |            |

*obr. 7.1 - porovnání dosažených odchylek při registraci s kompenzací náklonu (nahoře)/ bez kompenzace ( dole)*

V průběhu registrace je vhodné neustále kontrolovat hodnoty geometrických odchylek na jednotlivých navazovacích bodech a po každé úpravě (extrakci) cíle odchylky přepočítávat. Vysoká hodnota odchylky pravděpodobně značí přítomnost hrubé chyby, např. špatné identifikace navazovacího bodu/ terče.

Při využití funkce automatické extrakce cílů SW zpravidla neidentifikuje všechny cíle ve scéně (automaticky lze identifikovat koule o zadaném průměru a šachovnicové terče na rovinném pozadí), chybějící cíle je potřeba doplnit manuálně. Pro registraci skenu jsou potřebné min. 3 navazovací body společné se sousedními, již registrovanými skeny.

Kontrola správnosti registrace mračen se provádí jednak vyhodnocením odchylek na vlícovacích bodech v protokolu, dále vizuálně pomocí vestavěné funkce TR

"registration visual check". Při této metodě kontroly vybereme vhodný řez spojeným mračnem a zobrazíme skeny pořízené z jednotlivých stanovisek vzájemně kontrastními barvami. Porovnáváme identický průběh nejlépe rovinných ploch a nároží.

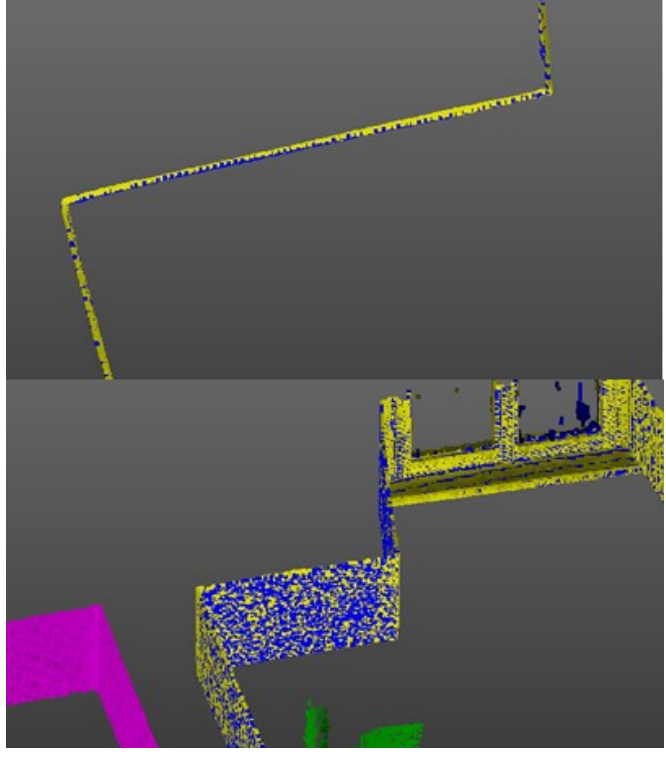

*obr. 7.2 - TR, vizuální kontrola registrace bodového mračna (body skenované z různých stanovisek barevně rozlišeny)*

## <span id="page-25-0"></span>7.2.2 Georeferencování [12]

Spojené (registrované) mračno bylo dále georeferencováno pomocí vlícovacích bodů.

Body lze do TR nahrát pomocí dialogu import a volbou souboru typu XYZ.txt. V případě bodů v S-JTSK a Bpv je nutné strukturu textového souboru se souřadnicemi před importem upravit na formát: (číslo bodu;- X;- Y; Z) , což v TR odpovídá (ID; northing; easting; elevation).

Ze 34 zaměřených podrobných bodů na objektu bylo pro vlícování mračna použito 10 rovnoměrně prostorově rozmístěných bodů. Některé zaměřené body se ukázaly být obtížně identifikovatelnými v mračnu, jiné byly v bezprostřední vzájemné blízkosti. Hlavními důvody nesnadné identifikace některých bodů v mračnu, může být ředění mračna pro zobrazení uživateli funkcí v TR "downsampling", případně velká vzdálenost od skeneru.

Hodnoty odchylek ta identických bodech by měly přibližně odpovídat přesnosti metody zaměření (polární metoda s uvážením přesnosti výchozích bodů). Dále se na přesnosti transformace podílí vnitřní přesnost vzájemné registrace mračen dílčích skenů (řádově mm) a přesnost manuálního výběru identického bodu v mračnu: kvůli rastrovému charakteru rozmístění bodů mračna nemusí být vždy možný výběr přesně toho bodu na který bylo cíleno totální stanicí, toto představuje problém zejména u vzdálených bodů, neboť v použitém nastavení skeneru činil rozestup bodů v mračnu 6mm/ 10m, tedy u bodů vzdálených 30m, což byl nastavený maximální dosah skeneru je to již rozestup 18mm.

S rostoucí vzdáleností tedy nemusí být např. vztažný bod stavebního detailu zvolený jako identický bod pro vlícování v mračnu jednoznačně identifikovatelný.

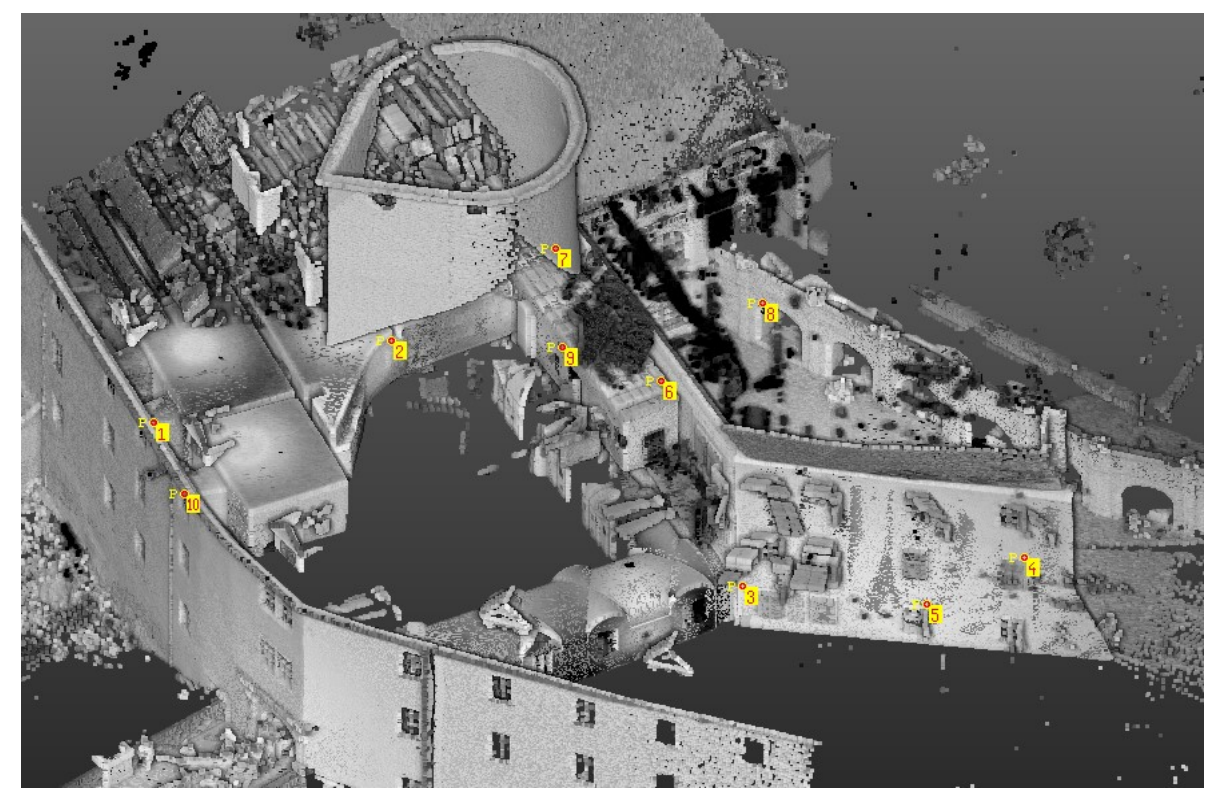

*obr. 7.3 - TR, rozmístění vlícovacích bodů v mračnu*

| č.b. | odchylka [mm] | č.b.   | odchylka [mm] |
|------|---------------|--------|---------------|
|      | 11,09         | 6      | 12,23         |
|      | 8,91          |        | 9,75          |
| ર    | 11,67         | 8      | 8,99          |
|      | 8,55          | ٩      | 8,06          |
|      | 9,76          | 10     | 12,07         |
|      |               | průměr | 10,11         |

*Tabulka 2 - prostorové transformační odchylky na vlícovacích bodech*

## <span id="page-27-0"></span>7.2.3 Úpravy mračna, export

Spojené a georeferencované mračno lze dále upravovat v aktivním módu TR "production". Pro účely této DP bylo hlavní oříznutí mračna na zájmovou oblast funkcí "segmentation". Pomocí této funkce lze také odstranit nechtěné předměty, osoby, nebo šum např. v okolí okenního zasklení z mračna a takto jej vyčistit před dalším využitím.

Vyčištěné a pouze na zájmovou oblast oříznuté mračno bylo exportováno v Microstationem podporovaném formátu .POD.

#### <span id="page-27-1"></span>7.2.4 Ortogonálního průmět mračna do zvolené roviny (orthoimage)

Tato funkce "orthoimage" je zvláště užitečná pro tvorbu pohledů na fasádu, ale najde využití také při kreslení řezů ve 2D. Díky možnosti ortogonálního průmětu bodů o zvolené maximální vzdálenosti od průmětny (v našem případě vertikální roviny řezu) můžeme z jednoho podkladového snímku rekonstruovat nejen průběh řezu objektem, ale také viditelné objekty před rovinou řezu, které jsou předmětem kresby. Toto bylo vhodné pro složitější tvary, které by jinak vyžadovaly odměřování velkého počtu konstrukčních měr z bodového mračna.

### <span id="page-27-2"></span>7.3 Microstation v8i

V prostředí Microstationu v8i proběhla kresba stavební dokumentace objektuvodorovných a svislých řezů a pohledů. Podkladem bylo georeferencované mračno

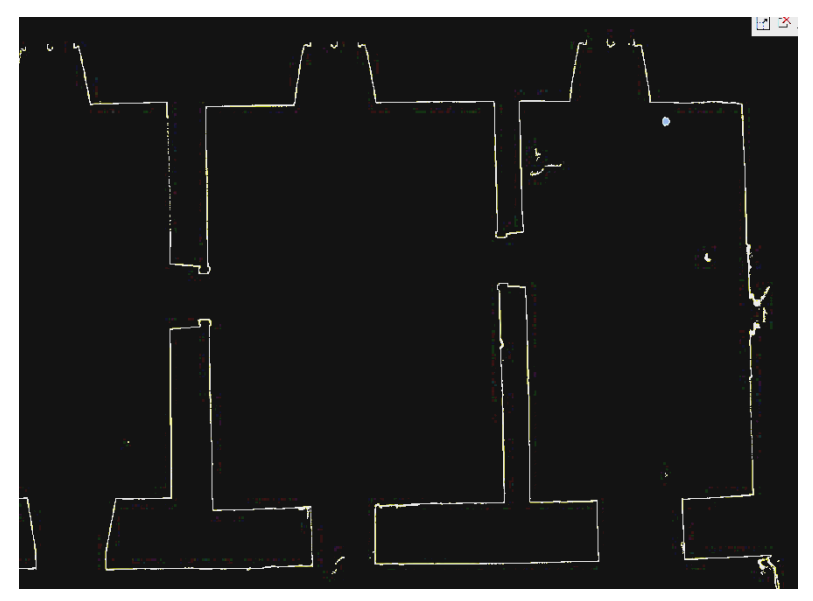

*obr. 7.4 – vodorovný řez mračnem v prostředí Microstation*

(miliony bodů) ve formátu .POD získané z Trimble Realworks, zobrazené v řezech vytvořených přímo v prostředí Microstationu.

Řezy o tloušťce řádově jednotek cm byly vedeny vhodně zvolenými rovinami, z takto zobrazených řezů mračnem je možná manuální vektorizace kresby. Nutností pro práci s bodovým mračnem je prostředí 3D výkresu.

Pro tvorbu řezů objektem bylo použito stejné bodové mračno jako pro tvorbu půdorysu a pro zajištění souladu těchto výstupů bylo pracováno ve stejném výkrese, jen v rozdílných rovinách a pohledech. Půdorys byl nakreslen jako první, poté zkopírován a sklopen do rovin příslušných řezů. Z kresby půdorysu v rovině svislého řezu byly vedeny pomocné svislé linie, aby bylo s jejich pomocí zajištěn bezchybný soulad kresby v řezu s odpovídajícím průběhem půdorysné kresby viz [obr. 7.5.](#page-28-0)

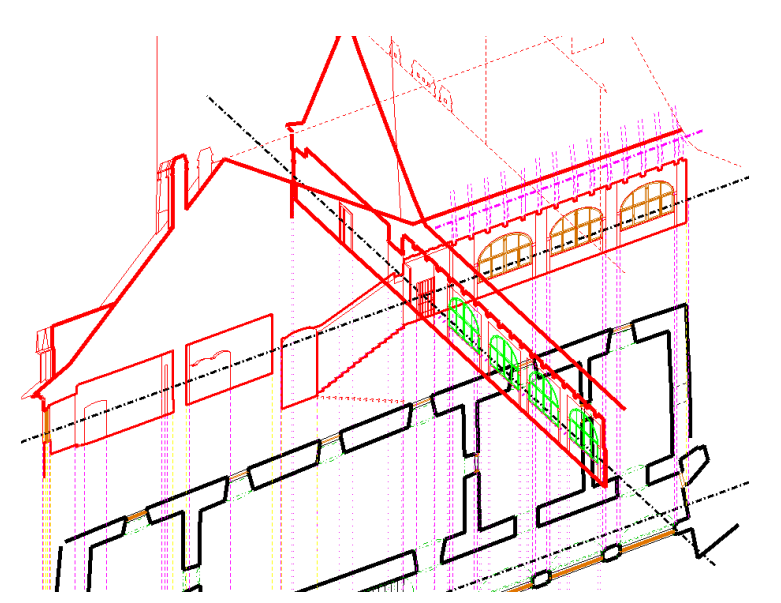

<span id="page-28-0"></span>*obr. 7.5 - ukázka prostorového uspořádání výkresů ve 3D, Microstation*

Řezy takto nakreslené byly dále sklopeny do roviny půdorysu, dokresleny detaily a viditelné hrany a spolu s kresbou půdorysu převedeny do 2D výkresů.

Pro detailní průzkum objektu a získávání měr zejm. viditelných hran nad rovinou řezu a výšku kleneb byl použit SW Trimble Scan Explorer Viewer, který umožňuje prohlížení objektu z pohledu skenovacích stanovisek, odměřování šikmých,

vodorovných a svislých vzdáleností, případně extrakci řezu bodovým mračnem o požadované tloušťce a orientaci ve formátu .POD.

To vše interaktivně v 3D perspektivních pohledech z jednotlivých stanovisek na otexturovaném pozadí z panoramatické fotografie pořízené během skenování.

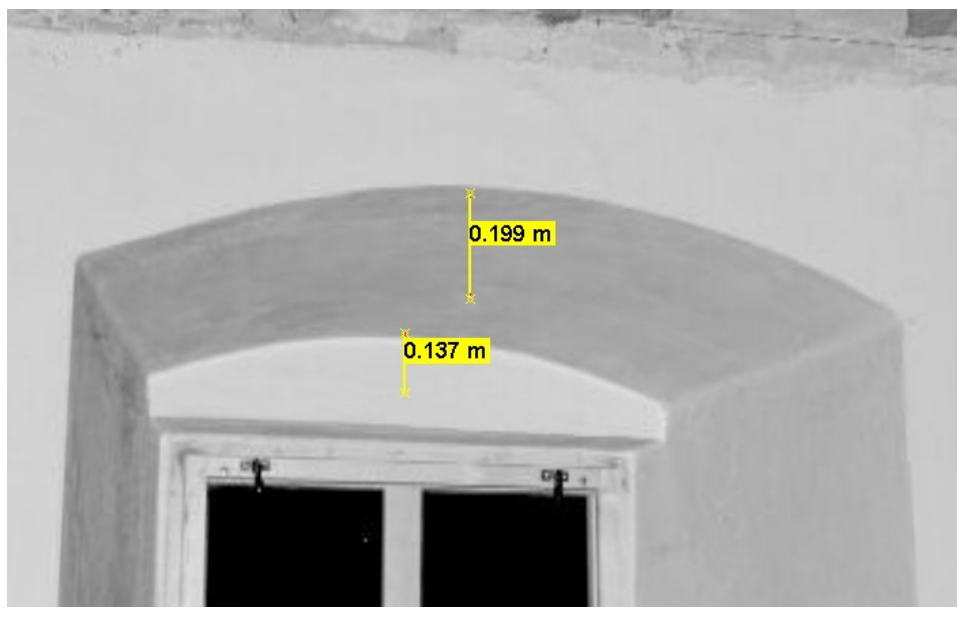

*obr. 7.6 - ukázka TR Scan explorer Viewer, odměření výšky vzepětí klenby*

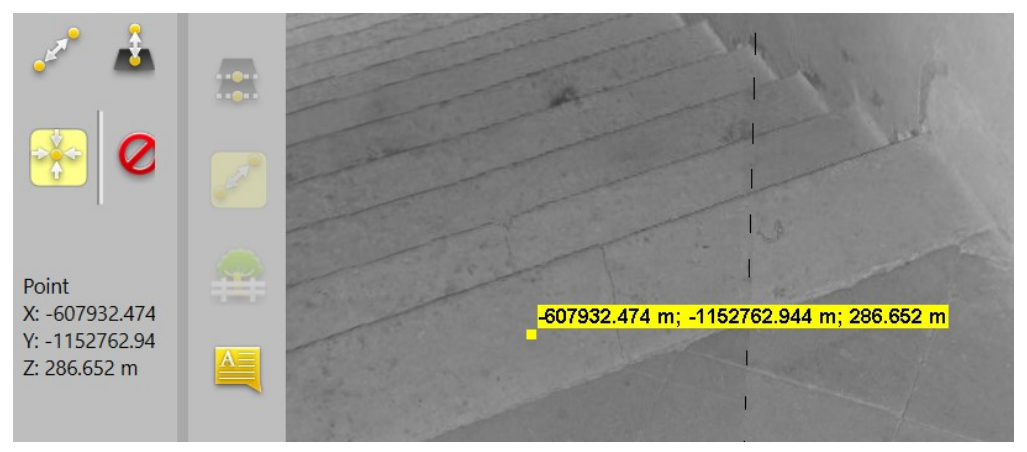

*obr. 7.7 - TR Scan explorer Viewer, určení výšky úrovně vstupu do 3NP*

## <span id="page-30-0"></span>8 Výstupy

#### <span id="page-30-1"></span>8.1 Technická zpráva

**Měřil:** Bořivoj Hirš, Ing. Tomáš Volařík Ph.D., Jana Kramářová

**Lokalita:** Státní hrad Veveří, 664 71 Veverská Bítýška-Brno-Bystrc

**Datum měření:** 11.8. a 13.8.2021

**Podmínky měření:** Slunečno, bezvětří, 25°C, 985 hPa

**Použité přístrojové vybavení:** Totální stanice Trimble M3, v.č. D036441, stativ, hranol s výtyčkou, Laserový skener FARO Focus 3D s120 v.č. LLS0613043311 + příslušenství, 2 sady kulových terčů o průměru 14 cm pro laserové skenování, šachovnicové terče

**Důvod pořízení výkresové dokumentace:** Chybějící nebo neúplná stávající dokumentace, záměr budoucí rekonstrukce objektu

#### **Popis měřických prací:**

Dne 11.8.2021 bylo provedeno laserové skenování na Hradě Veveří, uvnitř i vně objektu Paláce s Břitovou věží. Bylo zaměřeno 21 skenů s použitím vhodně rozmístěných kulových a šachovnicových terčů se zvláštním důrazem na navázání exteriéru nádvoří s interiérem 3NP. Dále byla dočasně stabilizována (fixem) pomocná měřická síť a body s volným obzorem byly zaměřeny GNSS-RTK metodou dvakrát s odstupem 2 hodin.

Dne 13.8. 2022 bylo provedeno zaměření geodetické sítě totální stanicí. Změřeny byly délky a osnovy směrů mezi všemi vzájemně viditelnými body sítě, navíc byl veden vetknutý polygonový pořad skrz 3NP. Uvnitř i vně objektu byly z bodů PMS zaměřeny bezhranolově vlícovací body s využitím šachovnicových terčů, případně jednoznačných prvků fasády, nebo stavebních konstrukcí.

V obou dnech měření probíhala za plného provozu památky během návštěvních hodin. Zejména v případě laserového skenování nešlo o optimální volbu z hlediska víceprací při zpracování bodových mračen, nicméně kvalita výstupů tím neutrpěla.

Výška nulové úrovně objektu byla zvolena jako výška vstupu 1NP z průchodu palácem mezi mostem a nádvořím: 0,000=278,632 m Bpv. Výšky získány z GNSS měření na bodech PMS a následným geodetickým zaměřením parametrů a vyrovnáním volné sítě MNČ.

#### **Kancelářské práce:**

Data z měření byla zpracována v softwarech Groma ( souřadnicové výpočty), Trimble Realworks 11.3 ( zpracování bodových mračen, analýzy), Microstation v8 series ( kresba)

#### **Výstupy:**

Vše v CAD formátech .dwg a .dgn, tiskové soubory v .pdf

- 1) Půdorys 3NP
- 2) Řez A
- 3) Řez B
- 4) Půdorys 3NP stropní trámy
- 5) Východní pohled
- 6) Jižní pohled
- 7) Výškové poměry podlahy místnosti č. 109 Sál

#### <span id="page-32-0"></span>8.2 Půdorys 3NP

Řez vodorovnou rovinou byl veden ve výšce 1,20 m nad úrovní vstupu 3NP. Z důvodu nesvislosti stěn, která v extrému ( místnost 103, JV roh ) dosahovala až 12 cm byl průmět některých viditelných, popř. neviditelných hran (rozhraní podlaha/stěna, resp. stěna/strop) idealizovaně ztotožněn s průnikem zdiva a řezné roviny a není zvlášť zakreslen ve skutečném průběhu, jak by odpovídalo přesnosti dokumentace.

Tato skutečnost také způsobí v některých případech značný rozdíl v měřených rozměrech místností v závislosti na výšce nad podlahou, ve které bude tento rozměr měřen. Rozměry kótované v půdorysu 3NP jsou vztaženy k omítnutému zdivu ve výšce roviny řezu.

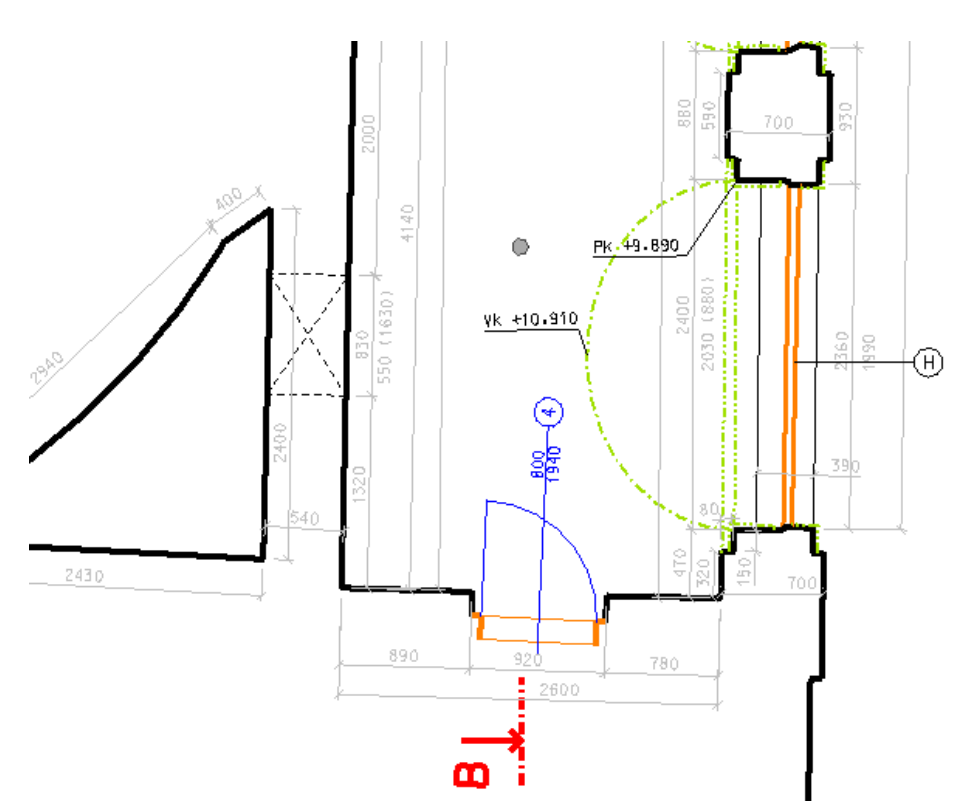

*obr. 8.1 - ukázka výkresu půdorysu 3NP*

#### <span id="page-32-1"></span>8.3 Půdorys 3NP – stropní trámy

Trámové stropy byly z důvodu nerovnoměrných rozestupů mezi jednotlivými prvky zobrazeny kompletně jako průmět viditelných hran (čerchovaně se dvěma tečkami) i s jejich osami a opatřeny označením typu velkým písmenem. Pro přehlednost bylo zvoleno zobrazení stropu v půdorysu doplněné sklopenými dílčími řezy v samostatném výkresu. Možné by bylo také vyhotovení výkresu sestavy stropních dílců dle [1].

Podkladem pro přesný zákres polohy trámů byl horizontální řez bodovým mračnem viz [obr. 8.2.](#page-33-0)

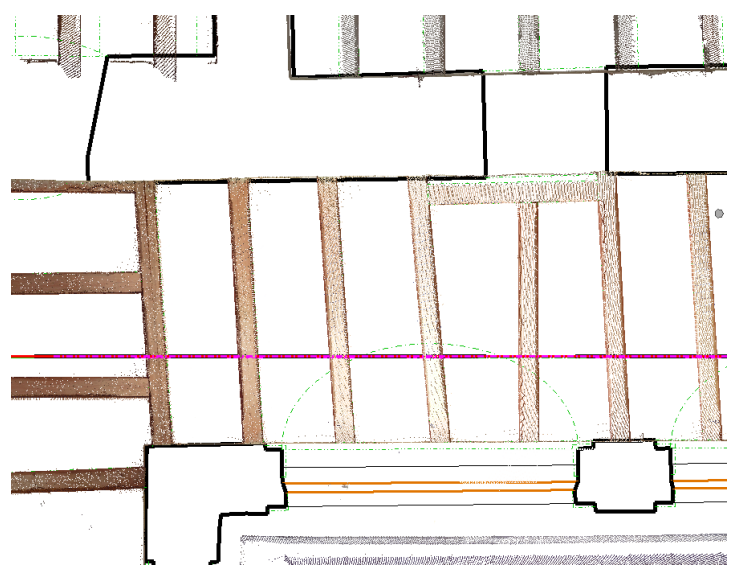

<span id="page-33-0"></span>*obr. 8.2 - řez bodovým mračnem v úrovni stropních trámů*

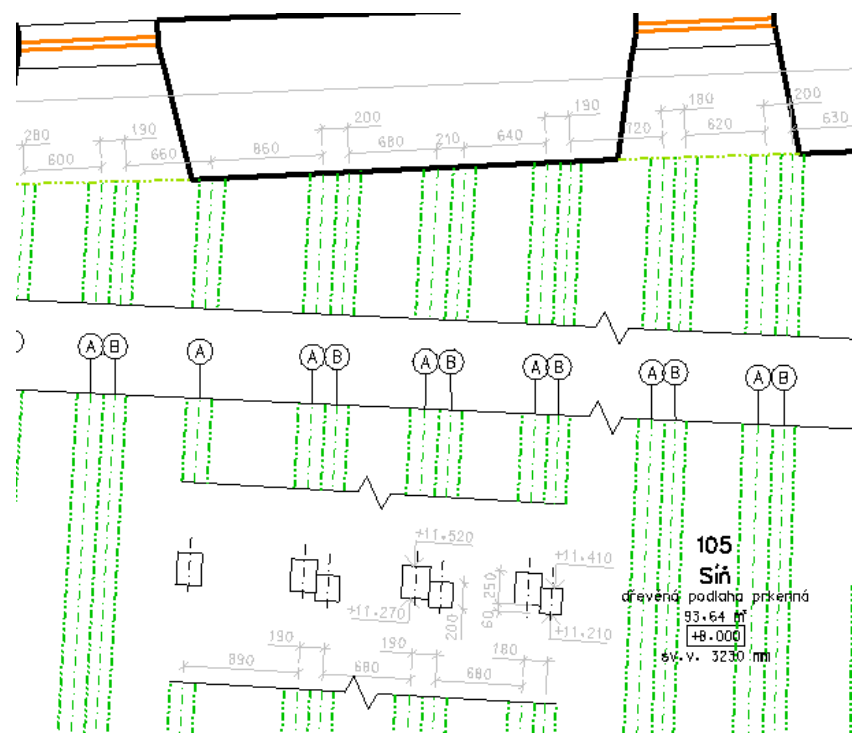

*obr. 8.3 - ukázka výkresu trámového stropu v půdoryse 3NP*

## <span id="page-34-0"></span>8.4 Svislé řezy 3NP

Byly vyhotoveny řez schodištěm a řez kolmý ozn. A, B. Dle [1] s barevným rozlišením materiálů dle [2]. Podkladem byl svislý řez bodovým mračnem ve 3D, hotový řez byl převeden do 2D výkresu.

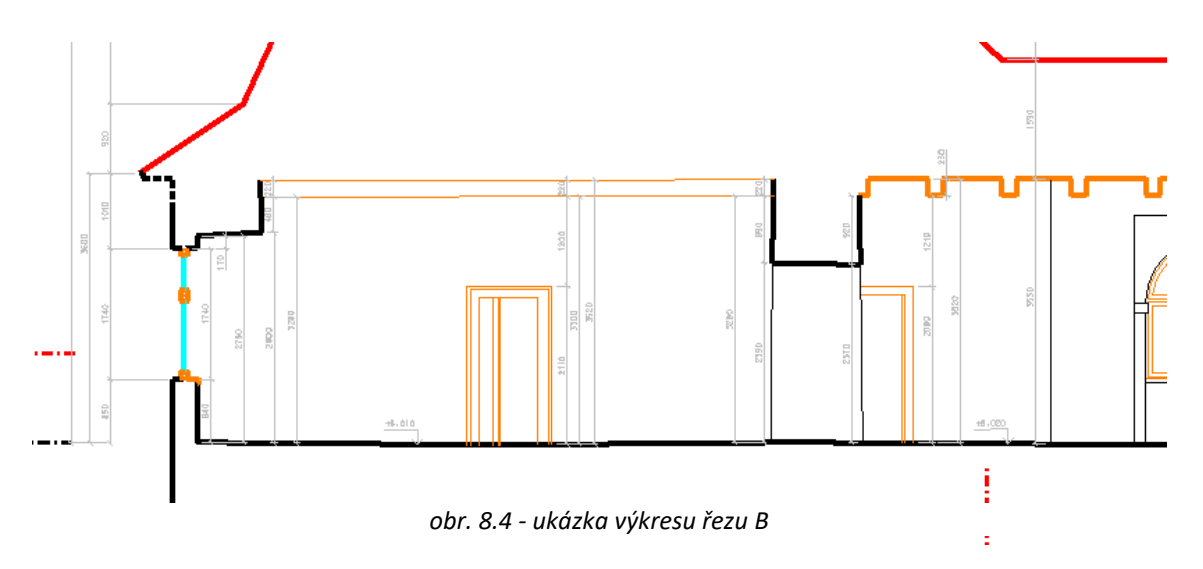

## <span id="page-34-1"></span>8.5 Pohledy na fasádu

Pohledy byly zpracovány ve 2D vektorizací ortogonálního snímku bodového mračna získaného z TR. Byly zpracovány 2 pohledy, od Jihu a od Východu.

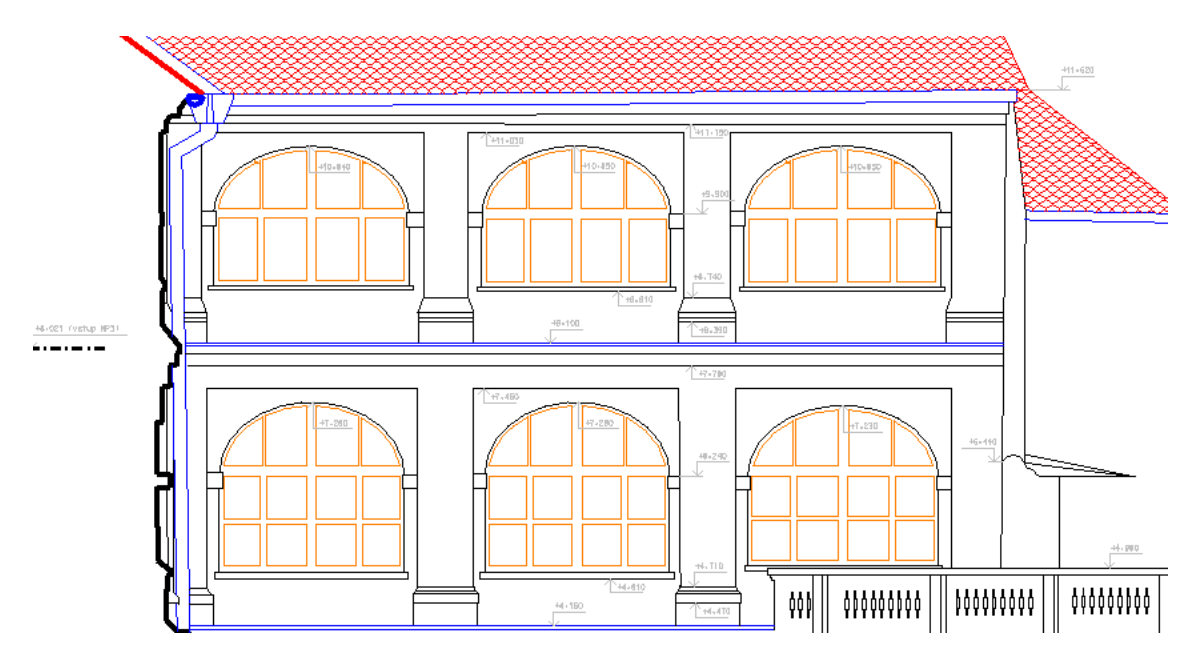

*obr. 8.5 - ukázka jižního pohledu na fasádu Paláce*

### <span id="page-35-0"></span>8.6 Analýza výšky podlahy místnosti č. 109 - Sál

Výchozím podkladem pro tvorbu vrstevnicového plánu a sestavy kolmých podélných a příčných řezů byl kolorovaný rastrový model z TR, získaný funkcí "floor analysis". Barevná škála byla zvolena tak, aby rozhraní barev odpovídala vrstevnicím s intervalem 1 cm. Vrstevnice byly vytvořeny ručně vektorizací rastru. Referenční hladina 0,000=286,652 m byla zvolena v úrovni vstupu do 3.NP. Vrstevnicový plán byl doplněn ortogonální sítí celkem 7 svislých řezů s rozestupy po 2 m. Relativní výšky byly vyneseny vzhledem k hladině 0 v měřítku 1:2, staničení řezů i výkres jsou v měřítku 1:50.

Reálný průběh výšek podlahy je mírně zkreslen položeným kobercem v části místnosti a několika předměty mobiliáře, které zakrývaly její části. TR umožňuje pomocí funkce "segmentation" odfiltrovat nechtěné předměty na podlaze a interpolovat průběh podlahy v nezaměřených oblastech.

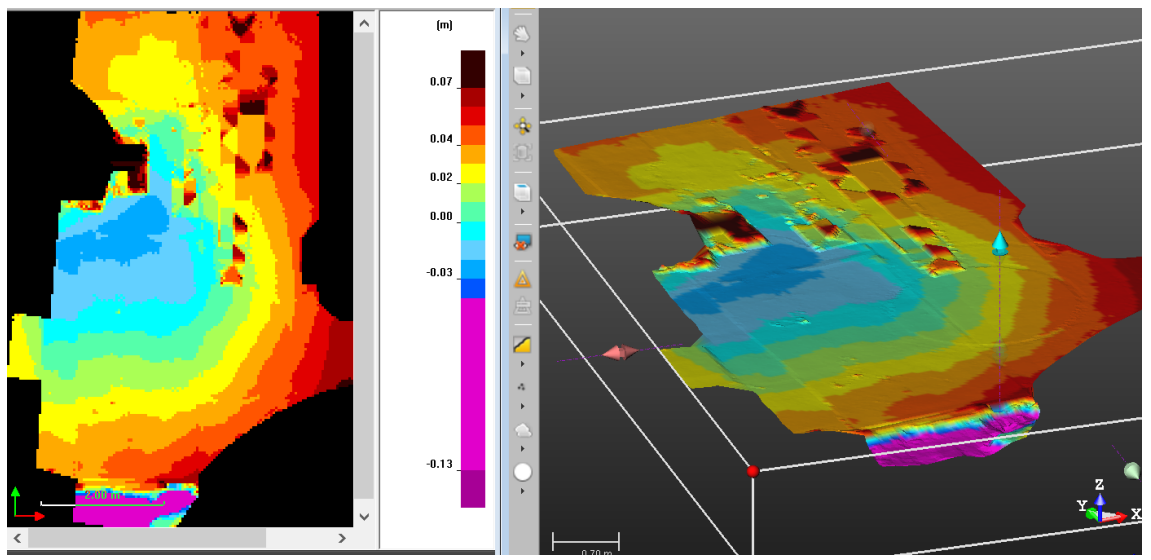

*obr. 8.6 - ukázka, analýza výšky podlahy místnosti č. 109, Trimble Realworks*

| 0.07 ---> +Infinite               | RGB(51,0,0)     |
|-----------------------------------|-----------------|
| 0.06 ---> 0.07                    | RGB(167,0,0)    |
| $0.05$ ---> $0.06$                | RGB(225,0,0)    |
| 0.04 ---> 0.05                    | RGB(255,85,0)   |
| $0.03 \rightarrow 0.04$           | RGB(255,170,0)  |
| 0.02 ---> 0.03                    | RGB(255,255,0)  |
| $0.01$ ---> $0.02$                | RGB(170,255,85) |
| 0.00 ---> 0.01                    | RGB(85,255,170) |
| $-0.01$ $-2$ $-2.00$              | RGB(0,255,255)  |
| $-0.02$ $-2$ $-0.01$              | RGB(98,208,255) |
| $-0.03$ $-2$ $-0.02$              | RGB(0,170,255)  |
| $-0.04$ $\longrightarrow$ $-0.03$ | RGB(0,85,255)   |
| $-0.13$ $-2$ $-0.04$              | RGB(225,0,203)  |
| $-Infinite$ $-- -0.13$            | RGB(167,0,150)  |
|                                   |                 |

*Tabulka 3 - barevná škála výškových úrovní podlahy místnosti č. 109*

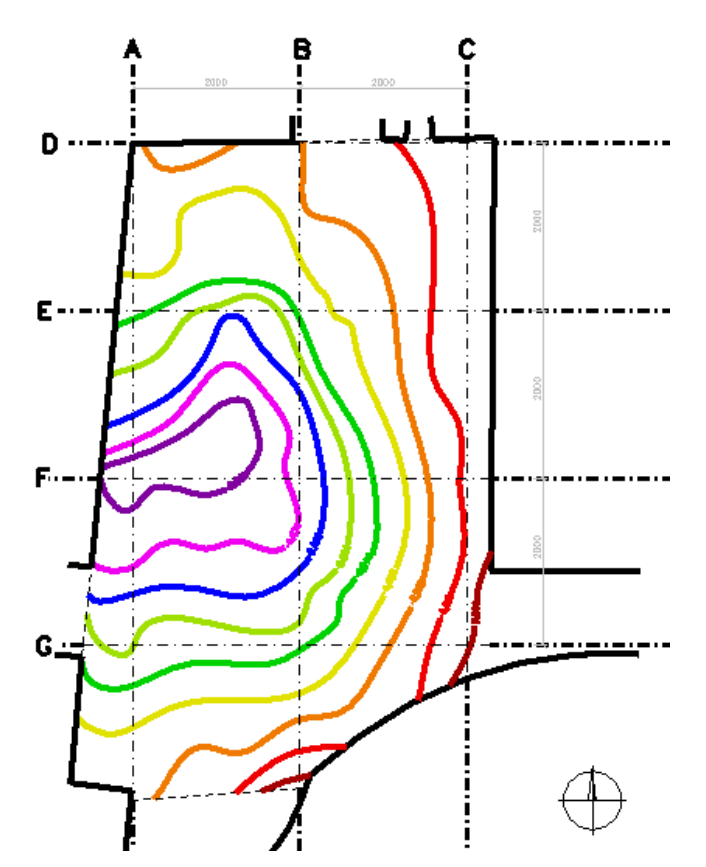

*obr. 8.8 - ukázka vrstevnicového plánu podlahy místnosti č. 109*

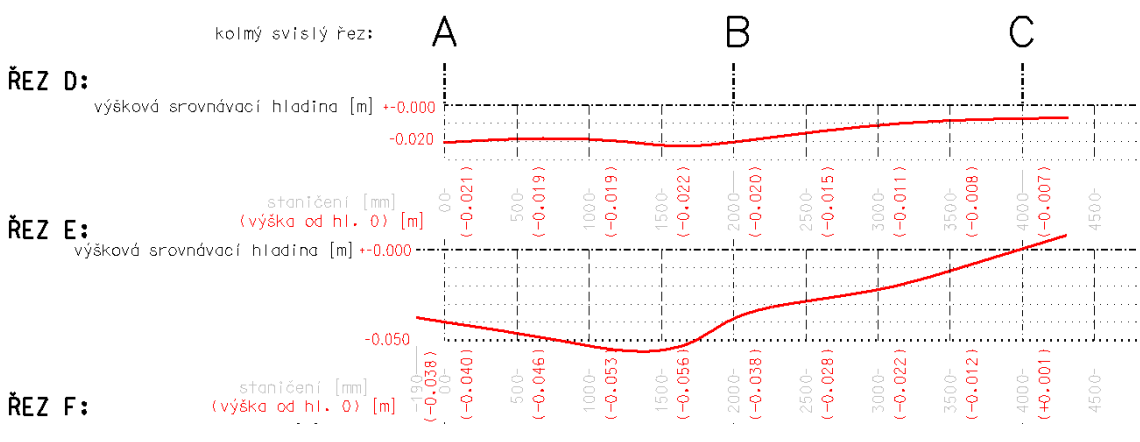

*obr. 8.7 - ukázka příčných řezů podlahy místnosti č. 109*

## <span id="page-37-0"></span>9 Kontrola přesnosti

Přesnost bodového mračna můžeme uvažovat jako absolutní, ta zahrnuje přesnost umístění do souřadnicového systému, tedy přesnost souřadnic vlícovacích bodů, přesnost jejich identifikace v mračnu, přesnost napojení všech dílčích mračen.

Pro kontrolu absolutní přesnosti by bylo nutné nezávisle zaměřit vybrané body objektu v S-JTSK a BpV a porovnat odchylky na těchto identických bodech se souřadnicemi odměřenými z mračna.

Relativní přesnost zahrnuje přesnost metody ( skeneru) a přesnost napojení nejbližších sousedních mračen. Kontrola je možná pomocí kontrolních oměrných měr, které se porovnají s hodnotami odměřenými z mračna.

Pro účely DP byla pro jednoduchost provedena kontrola relativní přesnosti mračna pomocí oměrných měr měřených ručním laserovým dálkoměrem Bosch Disto. Tyto kontrolní míry byly porovnány s rozměry mračna z Trimble Scan Explorer Viewer.

Kompletní tabulka kontrolních měr a jejich odchylek je součástí příloh, včetně grafického přehledu v kontextu půdorysu 3NP.

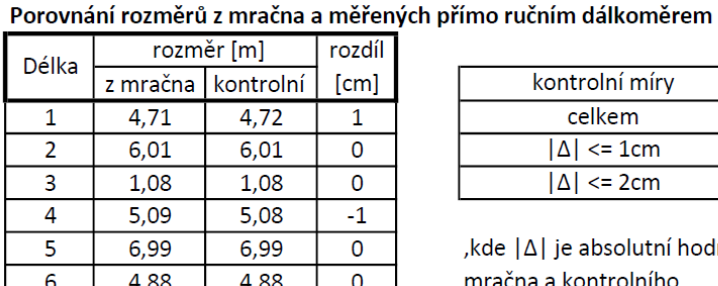

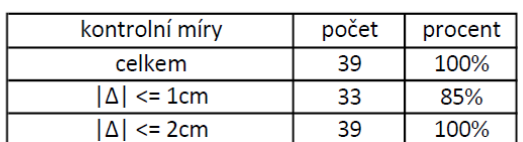

,kde |∆| je absolutní hodnota rozdílu rozměru z mračna a kontrolního

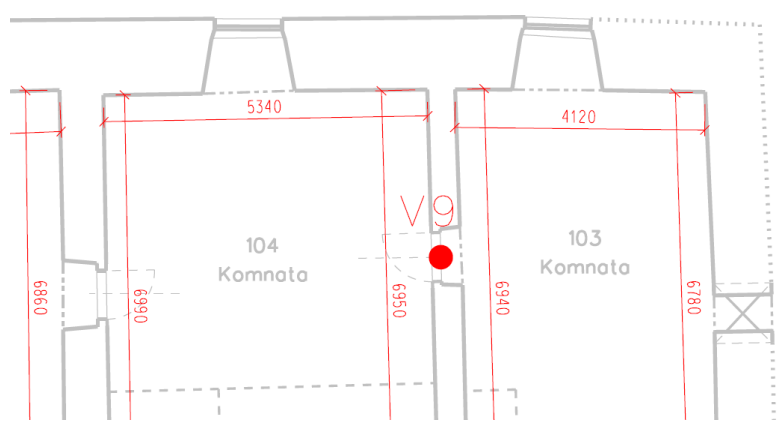

*obr. 9.1 – ukázka grafického přehledu kontrolních měr s tabulkou hodnot*

## <span id="page-38-0"></span>10 Závěr

Výsledkem diplomové jsou stavební výkresy skutečného stavu části hradu Veveří – palác s břitovou věží 3NP. Ty budou dále využity pro účely plánování budoucí rekonstrukce.

Pro zaměření objektu byla využita metoda 3D laserového skenování, která umožnila rychlý neselektivní sběr dat a jejich následné vyhodnocení v SW bez nutnosti vedení podrobných polních náčrtů. Tato metoda také eliminovala možnost opomenutí předmětů měření, vše bylo zaznamenáno jak v bodovém mračnu, tak na panoramatických fotografických snímcích z kamery přístroje.

Zaměření vlícovacích bodů bylo provedeno Totální stanicí s využitím pomocné měřické sítě určené metodou GNSS. Kontrolní oměrné míry v objektu byly změřeny ručním laserovým dálkoměrem.

Výpočetní práce byly provedeny v SW Groma. Ke zpracování mračna bodů – navázání, vlícování do závazných souřadnicových systémů a jednotlivé analýzy byl použit SW Trimble Realworks. Výstupní výkresová dokumentace byla vytvořena v softwaru MicroStation dle ČSN 01 3420 Výkresy pozemních staveb – Kreslení výkresů stavební části s drobnými modifikacemi dle [2], vyznačenými v legendě výkresů.

## <span id="page-39-0"></span>11 Bibliografie

- [1] ČSN 01 3420. Výkresy pozemních staveb Kreslení výkresů stavební části. Praha: Vydavatelství norem. 2004
- [2] VESELÝ, Jan, *Měřická dokumentace historických staveb pro průzkum v památkové péči*. V Praze: Národní památkový ústav, územní odborné pracoviště středních Čech v Praze ve spolupráci s Národním památkovým ústavem, generálním ředitelství, 2014. Odborné a metodické publikace (Národní památkový ústav). ISBN 978-80- 86516-79-0
- [3] Mapy.cz [online], [cit. 5.5.2022]; Dostupné z: <https://mapy.cz/s/dujuvuvezu>
- [4] TESHIM, Theodor. *Hrad Veveří a Winston Churchil* [online]. In: . 23.5.2008 [cit. 2022- 05-14]. Dostupné z: <https://www.treking.cz/regiony/veveri2.htm>
- [5] Mapy.cz [online], [cit. 5.5.2022]; Dostupné z: <https://mapy.cz/s/hoceloboja>
- [6] TESHIM, Theodor. *Hrad Veveří, kamenný vladař Prýglu* [online]. In: . 13.5.2008 [cit. 2022-05-14]. Dostupné z: <https://www.treking.cz/regiony/hrad-veveri.htm>
- [7] *Renovovaná freska v jídelně s vyobrazením hradu Veveří, hrad Veveří, Brno* [online]. In: . 22. dubna 2007 [cit. 2022-05-15]. Dostupné z: [https://cs.m.wikipedia.org/wiki/Soubor:Brno,\\_Bystrc,\\_hrad\\_Veve%C5%99](https://cs.m.wikipedia.org/wiki/Soubor:Brno,_Bystrc,_hrad_Veve%C5%99%C3%AD,_freska.jpg) %C3%AD, freska.jpg
- [8] ŠTRONER, Martin a Jiří Pospíšil, *Terestrické skenovací systémy*. Praha: České vysoké učení technické v Praze, 2008, ISBN 978-80-01-04141-3
- [9] *FARO Focus 3D Tech sheet* [online]. [cit. 2022-05-14]. Dostupné z: <https://downloads.faro.com/index.php/s/TjrBXzDjrxcWQBm>
- [10] *Totální stanice Trimble M3: Technický popis* [online]. [cit. 2022-05-14]. Dostupné z: [http://geotronics.cz/wp-content/uploads/2016/05/022543-155J-](http://geotronics.cz/wp-content/uploads/2016/05/022543-155J-CZE_TrimbleM3_DS_A4_0414_LR-00000002.pdf)[CZE\\_TrimbleM3\\_DS\\_A4\\_0414\\_LR-00000002.pdf](http://geotronics.cz/wp-content/uploads/2016/05/022543-155J-CZE_TrimbleM3_DS_A4_0414_LR-00000002.pdf)
- [11] *Trimble R8s GNSS přijímač: Technický popis* [online]. In: . [cit. 2022-05-14]. Dostupné z: [https://geotronics.cz/wp-content/uploads/2016/05/022516-130-](https://geotronics.cz/wp-content/uploads/2016/05/022516-130-CZE_TrimbleR8s_DS_A4_0415_LR_Geotronics.pdf) [CZE\\_TrimbleR8s\\_DS\\_A4\\_0415\\_LR\\_Geotronics.pdf](https://geotronics.cz/wp-content/uploads/2016/05/022516-130-CZE_TrimbleR8s_DS_A4_0415_LR_Geotronics.pdf)

[12] *TrimbleRealworks 12.0 User Guide* [online]. [cit. 2022-05-15]. Dostupné z: [https://trl.trimble.com/docushare/dsweb/Get/Document-](https://trl.trimble.com/docushare/dsweb/Get/Document-1000092/TrimbleRealWorks%2012.0%20User%20Guide.pdf)[1000092/TrimbleRealWorks%2012.0%20User%20Guide.pdf](https://trl.trimble.com/docushare/dsweb/Get/Document-1000092/TrimbleRealWorks%2012.0%20User%20Guide.pdf)

## <span id="page-41-0"></span>12 Seznam použitých zkratek

SW – software

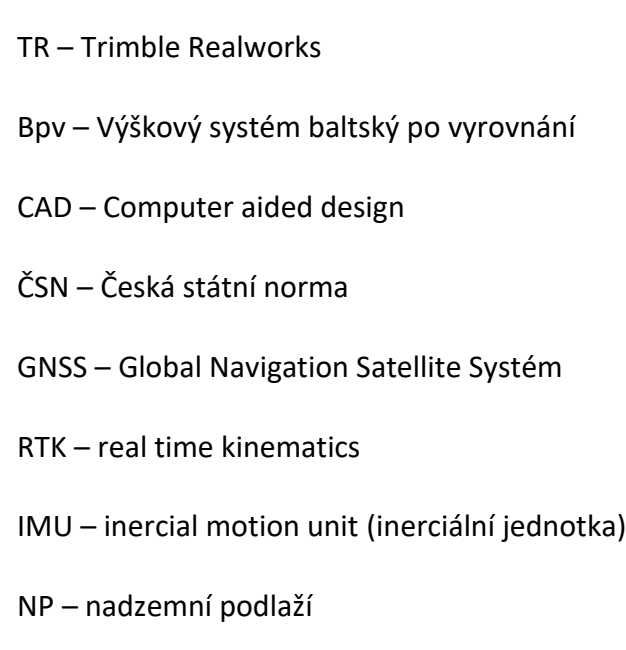

S–JTSK – Systém jednotné trigonometrické sítě katastrální

## <span id="page-42-0"></span>13 Seznam obrázků

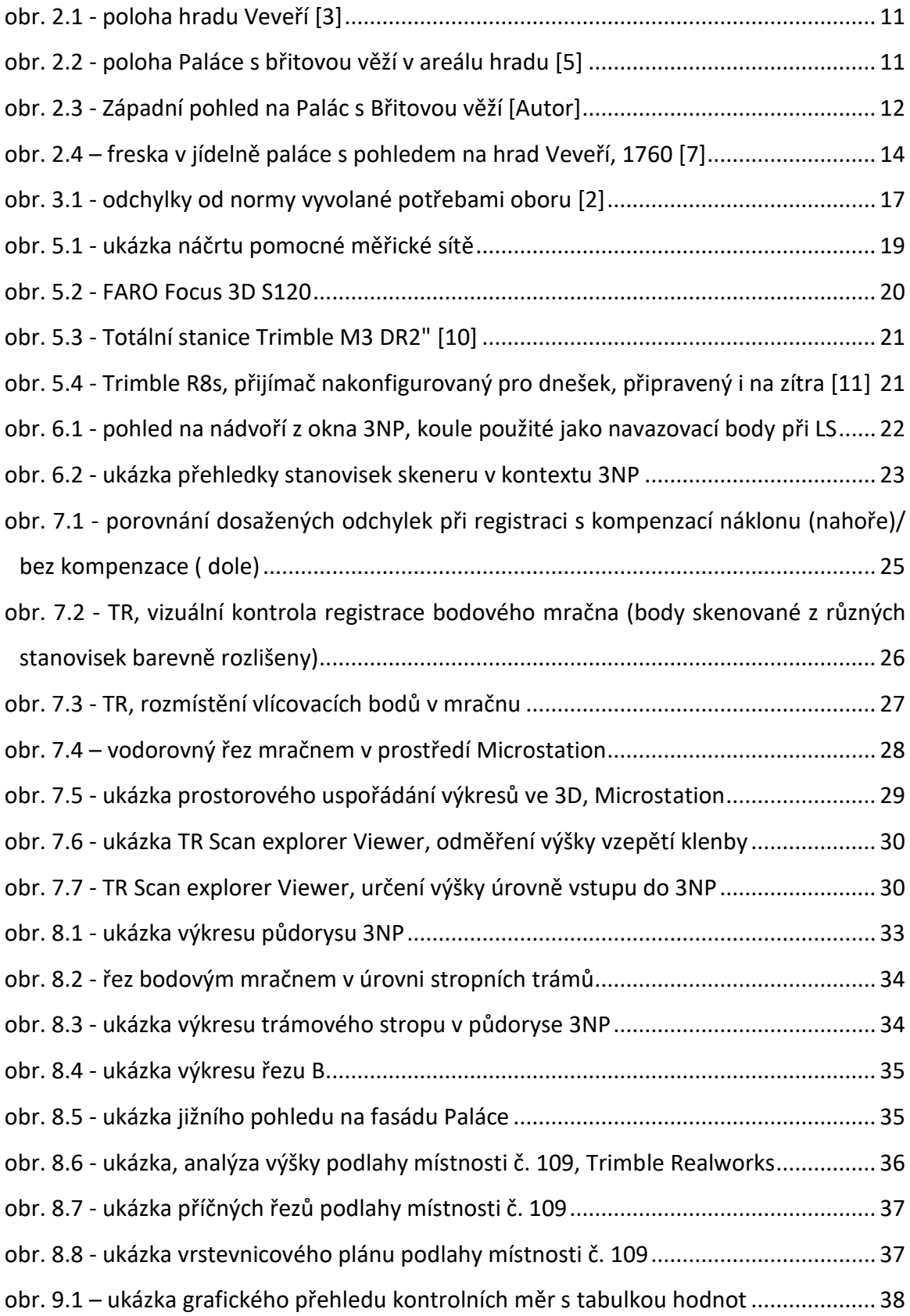

## <span id="page-43-0"></span>14 Seznam tabulek

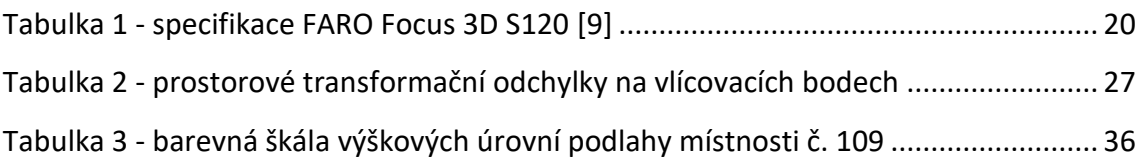

## <span id="page-44-0"></span>15 Seznam příloh

- 1) Technická zpráva.pdf (2×A4)
- 2) Zápísník.pdf\*
- 3) Protokoly\*
- 4) Seznam souřadnic.txt\*
- 5) Ověření relativní přesnosti modelu.pdf\*
- 6) Výkresová dokumentace (.dgn,.dwg,.pdf)
	- 1. Půdorys 3NP (8×A4)
	- 2. Řez A (10×A4)
	- 3. Řez B (8×A4)
	- 4. Půdorys 3NP stropní trámy (8×A4)
	- 5. Východní pohled (6×A4)
	- 6. Jižní pohled (6×A4)
	- 7. Výškové poměry podlahy místnosti č. 109 (Sál) (2×A4)
- 7) Přehledný náčrt měřické sítě.pdf (1×A4)

\* příloha je pouze v elektronické podobě na přiloženém CD